## МИНИСТЕРСТВО НАУКИ И ВЫСШЕГО ОБРАЗОВАНИЯ РОССИЙСКОЙ ФЕДЕРАЦИИ федеральное государственное бюджетное образовательное учреждение высшего образования «Тольяттинский государственный университет»

Институт математики, физики и информационных технологий

(наименование института полностью)

Кафедра Прикладная математика и информатика

(наименование)

09.03.03 Прикладная информатика

(код и наименование направления подготовки, специальности)

Бизнес-информатика

(направленность (профиль) / специализация)

# **ВЫПУСКНАЯ КВАЛИФИКАЦИОННАЯ РАБОТА (БАКАЛАВРСКАЯ РАБОТА)**

на тему: Разработка автоматизированной информационной системы для учёта товаров и сроков их годности.

Студент И.О. Барсуков

(И.О. Фамилия) (личная подпись)

Руководитель к.п.н., доцент, Е.А. Ерофеева

(ученая степень, звание, И.О. Фамилия)

Тольятти 2022

### **АННОТАЦИЯ**

Общий объём работы 64 страниц, 24 рисунка, 20 таблиц, 20 лит. источников.

Автоматизированная информационная система, база данных, логическая модель, физическая модель, структура базы данных.

Разработана автоматизированная информационная система для учёта товаров и сроков их годности для сети ресторанов «СушиПорт».

Дано описание ресторана «СушиПорт», выполнен анализ организационной структуры организации. Построены модели «как есть» с использованием методологий с использованием методологий IDEF0 и её декомпозиция. Построена функциональная модель компании «как должно быть» и её декомпозиция. Проанализированы аналоги разрабатываемого программного продукта. Сформулированы цель, задачи проектирования и требования к информационной системе.

Произведены выбор приобретения проектирования информационной системы. Произведён анализ временной эффективности внедрения вебсервиса. Описано техническое, программное и информационное обеспечение. Выбрана подходящая СУБД. Разработана логическая модель данных. Была спроектирована структура базы данных АИС. Были рассмотрены её таблицы и типы использованных данных.

Представлена методология разработки программы. Разработана физическая модель данных. Загружена программа локального хостинга. Представлено отображение интерфейса и функционала программы. Произведён расчёт экономической эффективности предприятия после внедрения АИС.

### **ABSTRACT**

The total amount of work is 64 pages. This graduation work consists of an introduction, three chapters, including 24 figures, 20 tables and 20 lists of literary sources.

The topic of the graduation paper is "Development of an automated information system for accounting of goods and their expiration dates".

This graduation paper is devoted to the development of an automated information system for the organization "Sushiport" («СушиПорт»).

The aim of the work is to develop an automated information system for the enterprise of the restaurant chain "Sushiport", which will be an auxiliary element for an IT-specialist in accounting for goods and their expiration dates.

The object of the graduation work is the organization "Sushiport" and its business processes.

The subject of the graduation work is the automation of business processes of the organization.

In the first chapter, the restaurant "Sushiport" was examined. Its working structure is analyzed. Business processes are considered "as is" and "to be", together with their decompositions, in order to identify their weaknesses and strengths. The analogues of the information system under development are reviewed, highlighting their shortcomings.

The second chapter describes the methodologies for implementing an automated information system in an enterprise. A logical data model has been designed. The time efficiency of the IT-specialist's activity before and after the system implementation is analyzed. The database structure has been compiled. Software, information and technical support are described. The database structure has been developed.

In the third chapter, the technology of program development, including architecture, was chosen. The architecture of the program is considered. The installation of local hosting was demonstrated to launch the web interface. The working interface of the product accounting program is demonstrated. The analysis of economic efficiency of automation of business process is made.

Overall, the results suggest that the automation of the IT specialist's business process has been fully implemented. The developed automated information system has been fully developed and meets the specified conditions. The analysis of economic efficiency proved the relevance of this solution.

## **Оглавление**

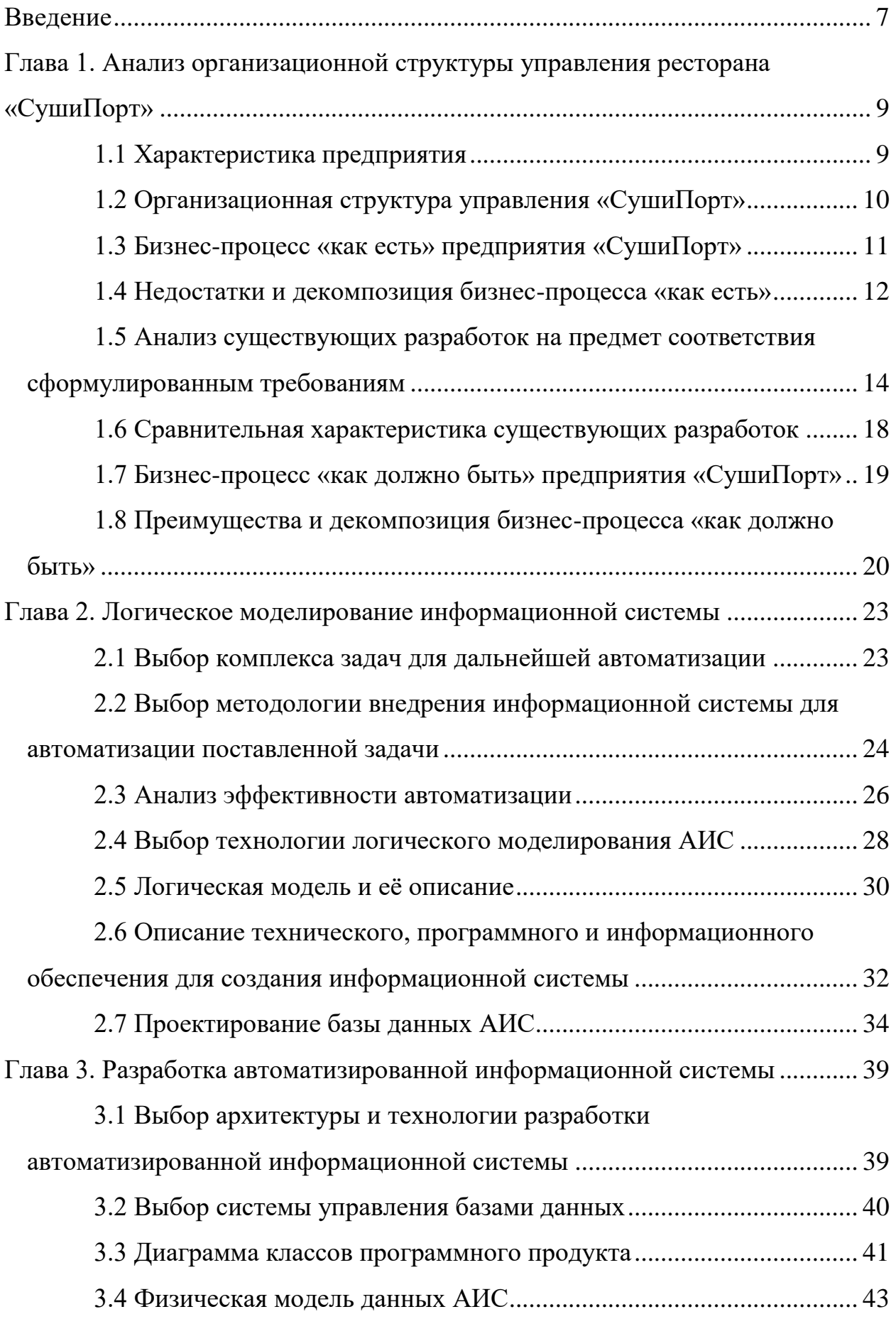

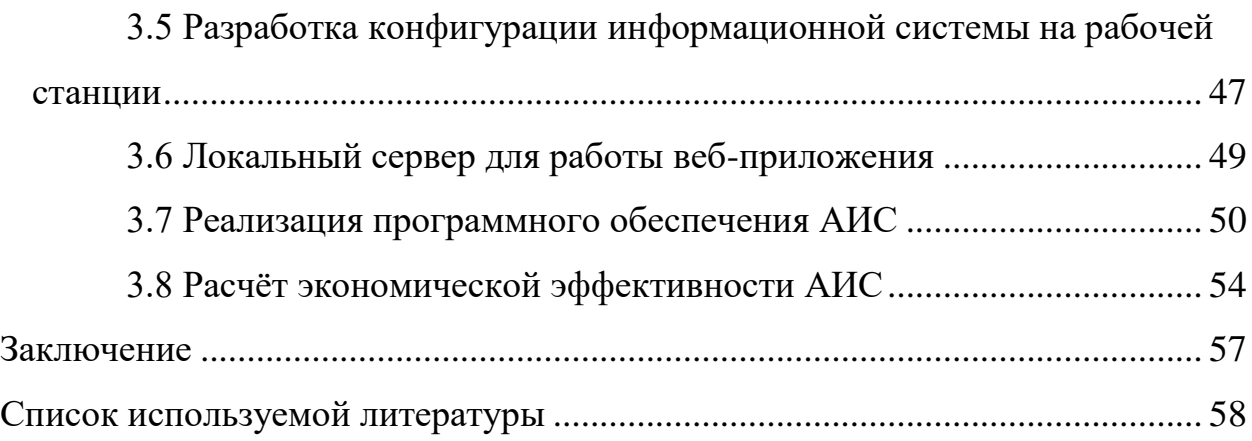

#### **Введение**

<span id="page-6-0"></span>Конкуренция на рынке вынуждает разного типа предприятия усовершенствовать внутренне управление. Востребованность ИТспециалистов возросла, так как программные обеспечения стали незаменимы для большинства организаций, в том числе и ресторанов. Учёт товаров требует внимательности и кропотливой работы, которая требует должного времени.

Автоматизация бизнес-процессов позволяет ускорить деятельность рабочего персонала, что приводит к повышению эффективности, в следствии чего повышается заработок организации. Смещаются временные рамки, в которые укладывался ИТ-специалист, чтобы отработать одну смену. Упрощение действий вынуждает увеличить заказ товаров и их учёт, чтобы предприятие получало больше прибыли.

Целью выпускной работы является разработка автоматизированной информационной системы для предприятия сети ресторанов «СушиПорт», которая будет вспомогательным элементом для ИТ-специалиста по учёту товаров и сроков их годности.

Для решения поставленной задачи необходимо выполнить следующие этапы:

- Проанализировать структуру организации.
- Проанализировать недостатки бизнес-процесса «Как есть».
- Спроектировать бизнес-процесс «Как должно быть», учитывая его преимущества.
- Изучить аналоги разрабатываемой информационной системы и выявить их недостатки.
- Спроектировать логическую и физическую модель данных.
- Выбрать СУБД для информационной системы.
- Разработать структуру базы данных.
- Выбрать методологию разработки программы.

Актуальность данной работы обусловлена многими факторами. Одними из них являются конкуренция на рынке, где эффективное распределение времени и продуктивное получение прибыли является чуть ли не первостепенной задачей в рамках руководства организации. Также, упрощение задач персонала, а именно автоматизация процессов, также является необходимым решением в рамках управления рестораном.

Объектом исследования является организация «СушиПорт» и её бизнеспроцессы.

Предметом исследования является автоматизация бизнес-процессов организации.

Данная выпускная квалификационная работа состоит из введения, трёх глав, заключения, списка литературных источников.

В первой главе был осмотрен ресторан «СушиПорт». Проанализирована его рабочая структура. Рассмотрены бизнес-процессы «как есть» и «как должно быть», вместе с их декомпозициями, чтобы выявить их слабые и сильные стороны. Просмотрены аналоги разрабатываемой информационной системы, с выделением их недостатков;

Во второй главе описаны методологии внедрения автоматизированной информационной системы в предприятие. Спроектирована логическая модель данных. Проанализирована временная эффективность деятельности ИТспециалиста до и после внедрения системы. Составлена структура базы данных. Описано программное, информационное и техническое обеспечение. Разработана структура базы данных;

В третьей главе была выбрана технология разработки программы, включая архитектуру. Рассмотрена архитектура программы. Была продемонстрирована установка локального хостинга, для запуска вебинтерфейса. Продемонстрирован рабочий интерфейс программы по учёту товаров. Произведён анализ экономической эффективности автоматизации бизнес-процесса.

## <span id="page-8-0"></span>**Глава 1. Анализ организационной структуры управления ресторана «СушиПорт»**

## **1.1 Характеристика предприятия**

<span id="page-8-1"></span>Ресторан «СушиПорт» - это сеть магазинов и кафе, которая предоставляет блюда японской и китайской кухни. 30 предприятий располагаются в разных городах России, такие как Москва, Оренбург, Самара, Тула и Нижний Тагил. Существует на рынке уже более 15 лет.

В 2007 году был создан ресторанный холдинг под брендом Milimon Family. В него входят 7 концептуальных брендов, такие как «Кембридж», «СъелБыСам», «Бенджамин», «Чайхана», «Bootlegger Bar», «Душевная кухня» и, непосредственно, «СушиПорт». Было сформировано 18 собственных учреждений и 12 заведений, которые открыты в партнёрстве.

Основные виды услуг, которые предоставляет предприятие:

- сеть ресторанов, где можно заказать блюда и сразу же их употребить;
- все блюда изготавливаются из свежих продуктов, гарантия качества;
- приготовление блюда осуществляется с момента оформления заказа;
- возможность оформления заказа дистанционно;
- услуги курьерской доставки.

В составе руководителей входят:

- генеральный директор организации;
- руководитель по маркетингу;
- главный бухгалтер;
- руководитель персонала.

Основными коллективами рабочей силы являются:

- ИТ-специалист;
- бухгалтерия;
- официанты;
- кассиры;
- повара;
- <span id="page-9-0"></span>поставщики продуктов.

#### **1.2 Организационная структура управления «СушиПорт»**

Процесс управления предприятием сетей магазинов и кафе – это совокупность действий и людей, которые исполняют те или иные обязанности. Каждый работает по отдельности, но в совокупности все образуют взаимосвязанную структуру, которая не может обходиться без того или иного элемента. Расценивается упорядоченные по уровням компоненты, для обеспечения правильного распределения трудовой силы и финансовых возможностей

Организационной структурой управления является линейнофункциональная схема, которая представлена на рисунке 1.

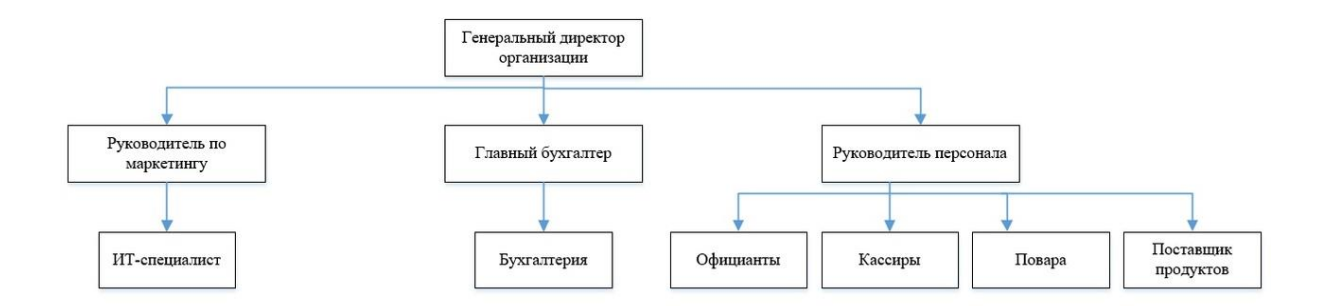

## Рисунок 1 – Организационная структура управления предприятием «СушиПорт»

Данная схема демонстрирует реализацию линейной структуры управления и упорядочивания элементов между ними. Они делятся на три уровня: институционный, управленческий и производственно-технический.

Первый уровень – институционный. На нём деятельность генерального директора организации направлена на планирование и осуществление поставленных задач на длительный срок. Также идёт взаимодействие предприятия с внешним управлением – государственные обязанности, налоги, конкуренты и партнёры.

Второй уровень – управленческий. На нём располагаются руководители среднего звена, которые занимаются решениями задач конкретных отраслей. В предприятии «Суши Порт» имеются: руководитель по маркетингу (который отвечает за пиар-компанию, рекламу и управлением ИТ-специалистов), главный бухгалтер (отвечающий за экономические реализации организации и оперативный учёт) и руководитель персонала (главный за третий уровень управления за основным персоналом рабочих).

Третий уровень – производственно-технический. Объединяющий уровень всех ответственных за основную рабочую силу ресторана. Бухгалтеры, официанты, кассиры, повара, поставщики продуктов и ИТспециалисты.

### **1.3 Бизнес-процесс «как есть» предприятия «СушиПорт»**

<span id="page-10-0"></span>Отобразим бизнес-процесс «как есть» предприятия «СушиПорт» в виде контекстной диаграммы. Данная схема была спроектирована в программе AllFusion Process Modeler [\[8\]](#page-57-0).

Бизнес процесс представлен на рисунке 2.

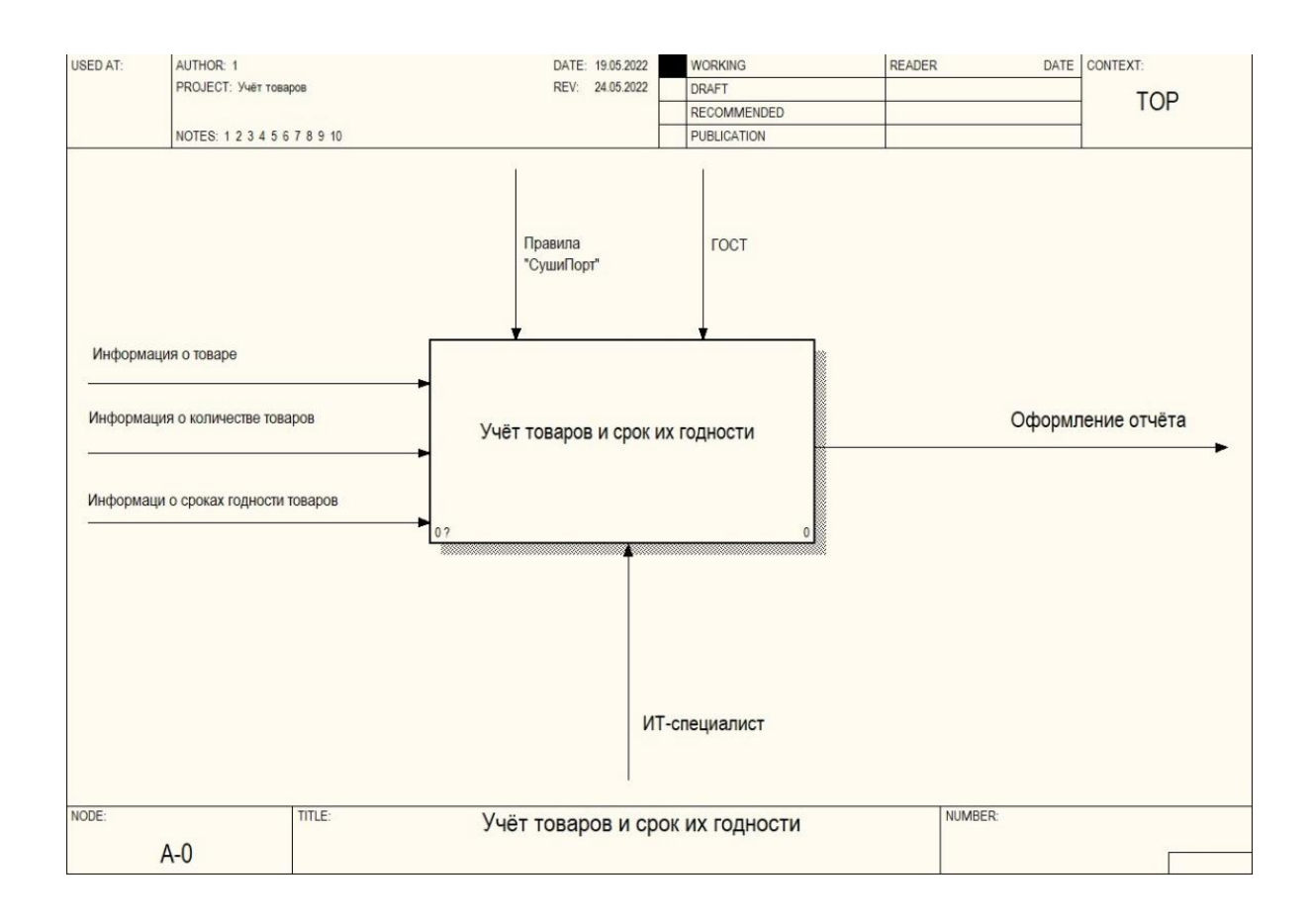

Рисунок 2 – Контекстная диаграмма бизнес-процесса «как есть»

Контекстная диаграмма показывает работу внутреннего и внешнего процесса учёта товаров и их срока годности. Входящая информация представлена в виде информации о товаре, информации о количестве товаров и информации о сроках годности. Управленческая часть и устав лежит на правилах организации «СушиПорт» и ГОСТ, который утверждает срок годности того или иного товара. Осуществляется учёт непосредственно ИТспециалистом, как и оформление исходящей информации – отчёт по проделанной работе руководству.

### <span id="page-11-0"></span>**1.4 Недостатки и декомпозиция бизнес-процесса «как есть»**

Чтобы отобразить недостатки не автоматизированной системы учёта товаров и их срока годности произведём декомпозицию контекстной диаграммы «как есть» [\[13\]](#page-58-0). Она отображена на рисунке 3.

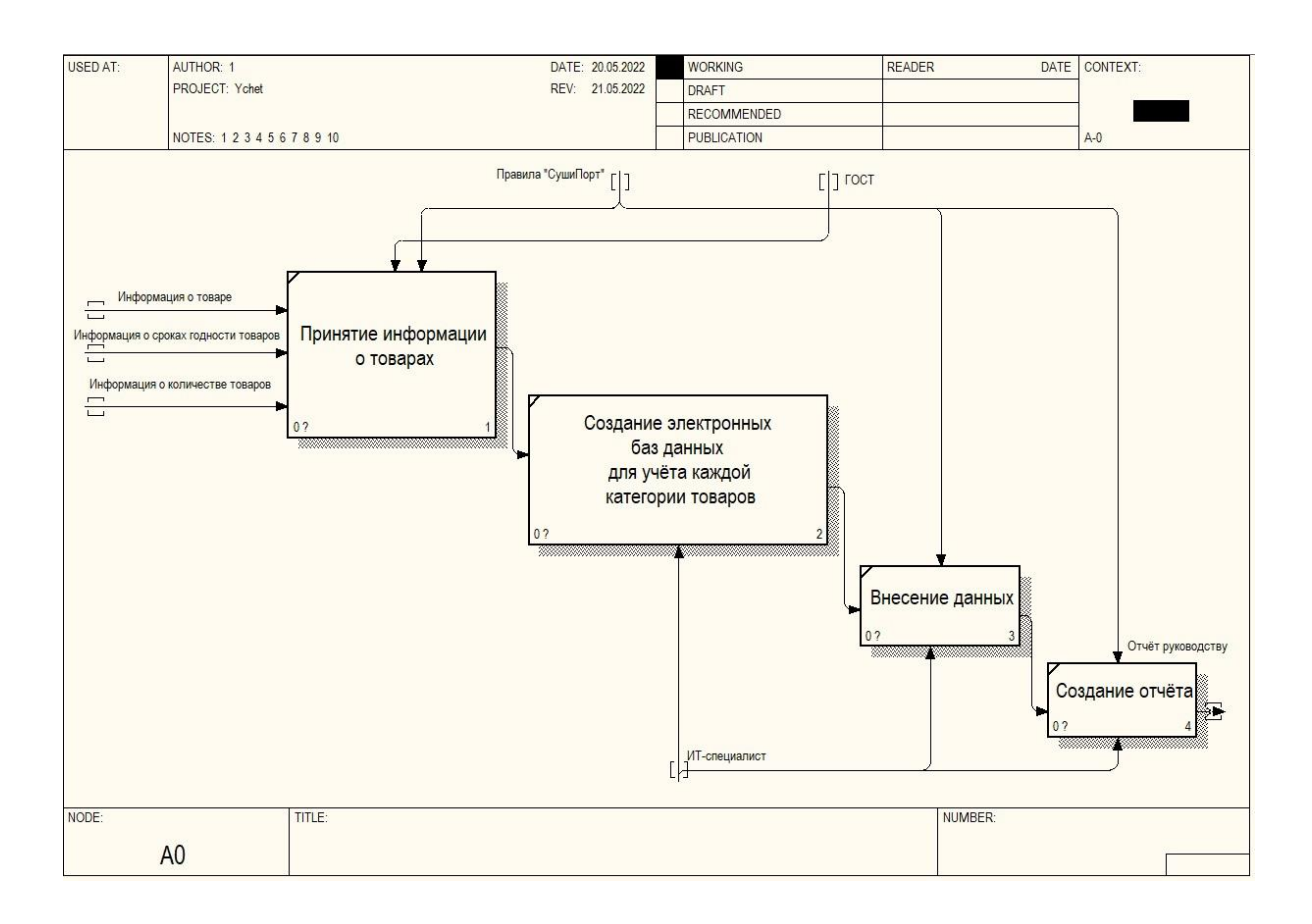

## Рисунок 3 – Декомпозиция контекстной диаграммы учёта товаров и их срок годности организации «СушиПорт»

Опираясь на данные из диаграммы на рисунке 3 можно сделать вывод, что учёт товаров имеет множество недостатков. Основной из них – создание ИТ-специалистом вручную новых электронных баз данных для новых товаров. Ассортимент ресторана может постоянно меняться, в следствии решений генерального директора или руководителя по маркетингу. Вести учёт товаров вручную, не имея строго-структурированной информационной системы, может последовать рядом проблем:

- вероятность потери данных;
- неправильное заполнение тех или иных категорий;
- трудоёмкое отслеживание информации о товарах;
- отсутствует автоматизированная сортировка товаров по их сроку годности, цене, категории, идентификационному номеру и т.д.;
- материальные потери, в случае ошибок;
- низкая продуктивность ИТ-специалистов.

Учитывая данные бизнес-процесса «как есть», можно сделать вывод, что деятельность учёта товаров и их срока годности должна быть автоматизирована.

## <span id="page-13-0"></span>**1.5 Анализ существующих разработок на предмет соответствия сформулированным требованиям**

Чтобы максимально точно определиться с направлением проектирования будущей информационной системы, необходимо провести анализ для сравнения существующих программных продуктов учёта товаров. Это также поможет для выявления их недостатков и поможет в разработке нашей будущей АИС [\[4\]](#page-57-1).

Рассмотрим похожие программы информационных систем для учёта товаров.

1. «EKAM», пользовательский интерфейс программы представлен на рисунке 4.

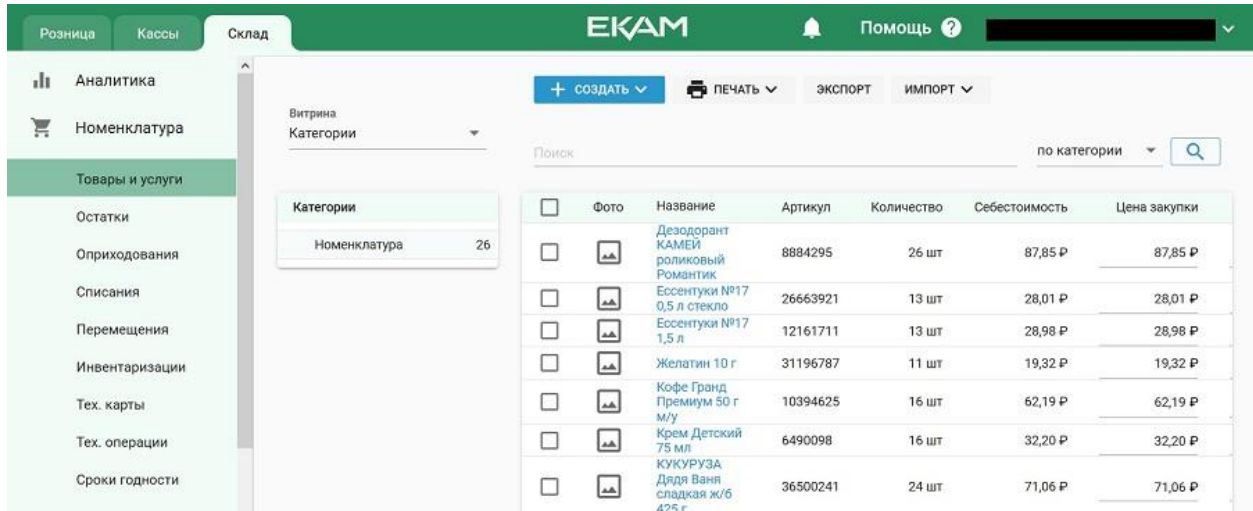

Рисунок 4 – Раздел «Товары и услуги» в программе «EKAM»

Расположение программы находится по адресу https://www.ekam.ru и представляет собой товаро-учётную систему. Информационная система работает с помощью «облака» и пригодиться для автоматизации малого или среднего бизнеса в сферах торговли или оказания услуг.

Основной функционал программы:

- складской учёт;
- продажи;
- закупки;
- управленческая отчётность;
- создание программ лояльности и дисконтных программ;
- приём и выполнение заказов в кафе и ресторанах;
- движение денег.

Преимущества программы «EKAM»:

- оперативный контроль за товарами на складе;
- удобное проведение инвентаризации;
- удалённая работа с программой.

Недостатки программы «EKAM»:

- ежемесячная аренда сервиса, из чего следуют материальные затраты;
- отсутствие раздела с учётом срока годности;
- не гибкая настройка учёта товаров.

2. «LiteBox», пользовательский интерфейс программы представлен на рисунке 5.

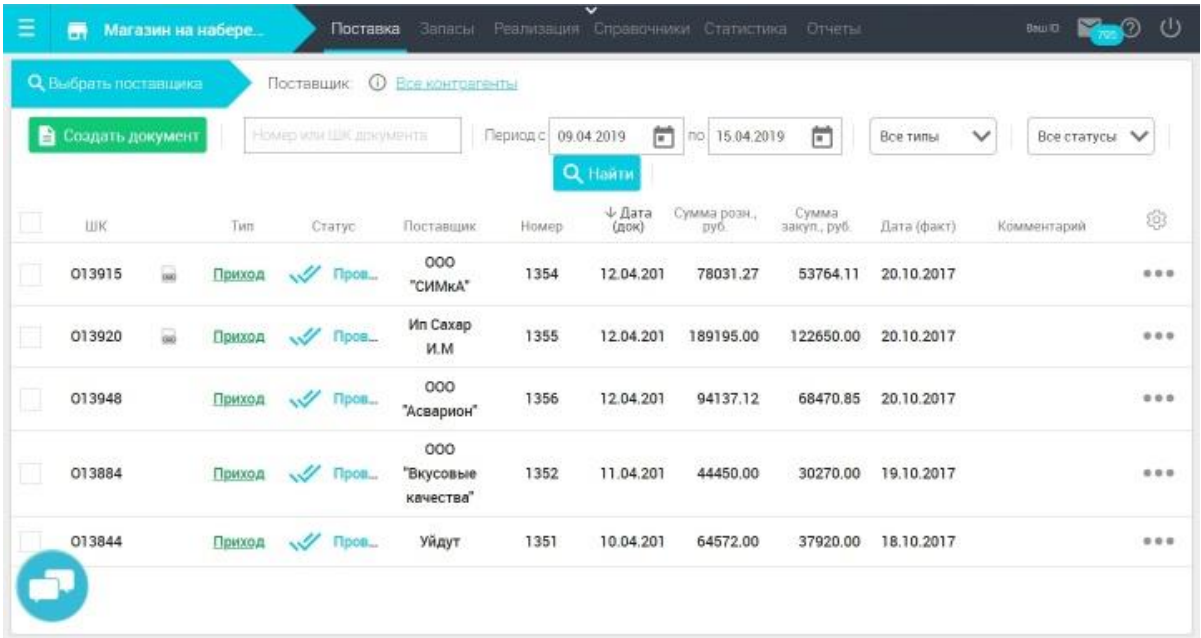

Рисунок 5 – Раздел «Поставка» в программе «LiteBox»

Располагается сервис по адресу https://litebox.ru/ и предназначен для ведения торгового и финансового учёта представителями малого бизнеса. Также является облачным сервисом.

Основной функционал программы:

- управление торговлей;
- учёт склада;
- управление закупками;
- документооборот;
- маркетинговые инструменты и т.д.

Преимущества программы «LiteBox»:

- возможность использовать мультиплатформенность программа доступна на персональном компьютере, планшете, смартфоне;
- бесплатный пробный тариф;
- наличие круглосуточной поддержки с телефона;
- возможность аренды онлайн-кассы.

Недостатки программы «LiteBox»:

- сложный для понимания интерфейс;
- сложность первоначальной настройки сервиса;
- отсутствует возможность доработки программы под правила предприятия;
- платные услуги, из-за чего материальные потери.

3. «1С: Торговля и склад», пользовательский интерфейс программы представлен на рисунке 6.

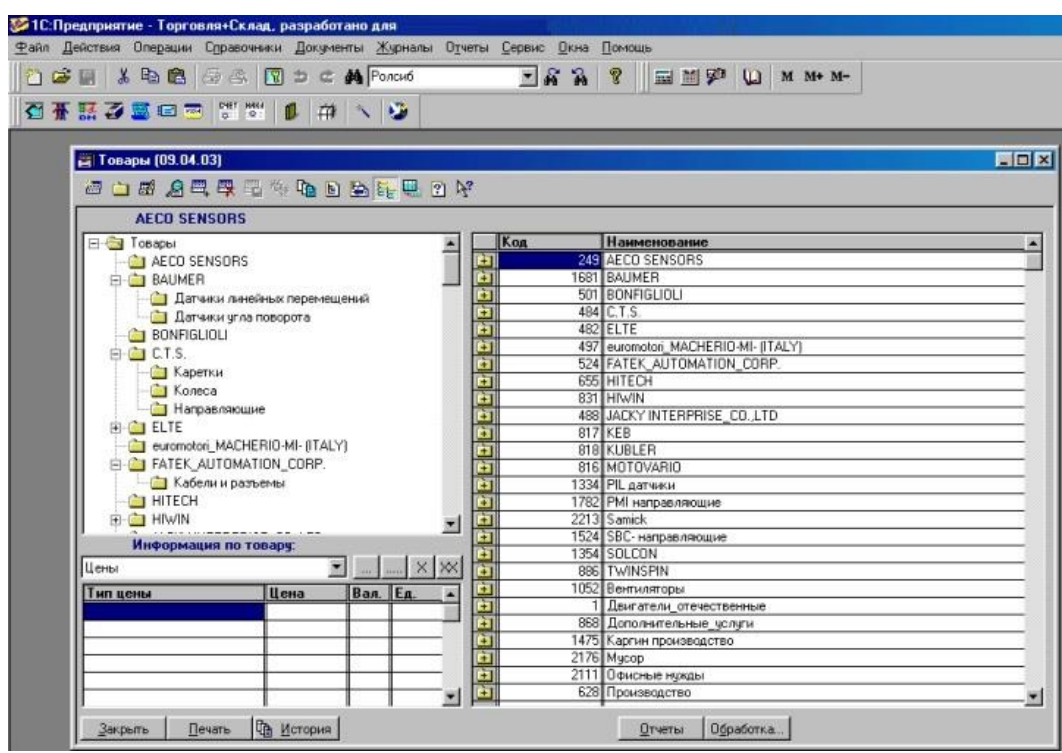

Рисунок 6 – Пользовательский интерфейс в программе «1С: Торговля и склад»

Располагается сервис на сайте https://1c.ru/. Представляет из себя программу-сервис, которая позволяет автоматизировать работу на всех этапах деятельности организации. Основным минусом данного программного обеспечения является высокие тарифные планы, из-за чего может не подойти малому бизнесу.

Преимущества программы «1С: Торговля и склад»:

- инструменты для бухгалтерских, налоговых и складских учётов;
- возможность взаимодействия с кассовыми и торговыми аппаратами;
- высокая надёжность и стабильность качества;
- гибкая настройка меню и интерфейса пользователя.
- Недостатки программы «1С: Торговля и склад»:
- высокая стоимость любого тарифного плана;
- сложность в освоении для новых пользователей;
- отсутствие техподдержки;
- отсутствие наличия демо-версии, из-за чего материальные потери гарантированы.

Пример тарифных планов и их стоимость представлены на рисунке 7.

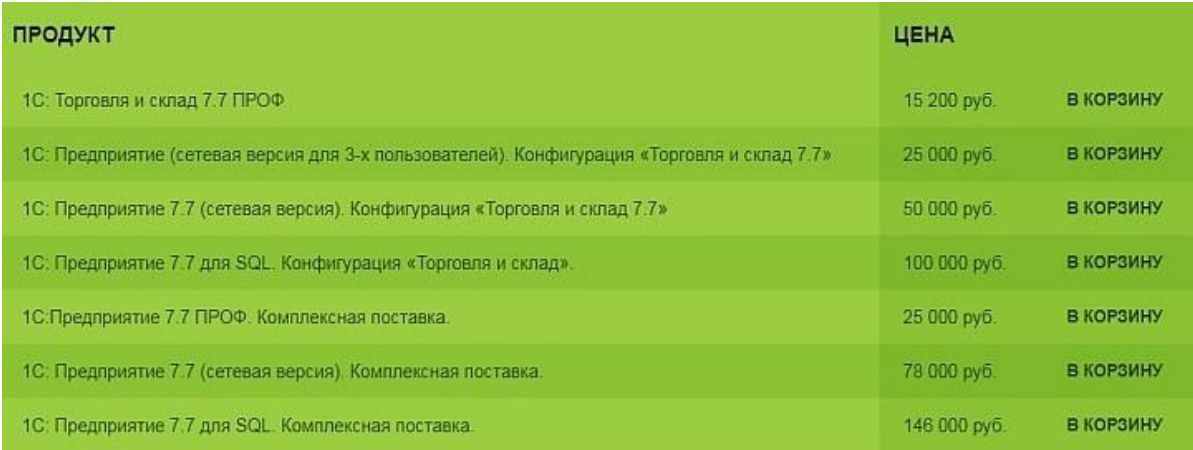

Рисунок 7 – Тарифные планы программы «1С: Торговля и склад»

### <span id="page-17-0"></span>**1.6 Сравнительная характеристика существующих разработок**

Отразим сравнительную характеристику опираясь на выбранные существующие готовые разработки автоматизированных информационных систем. Это нужно сделать, чтобы отразить необходимые требования организации «СушиПорт» и их выполнения готовыми программами. Данная характеристика представлена в таблице 1.

Таблица 1 – Сравнительная характеристика существующих аналогов информационных систем учёта товаров

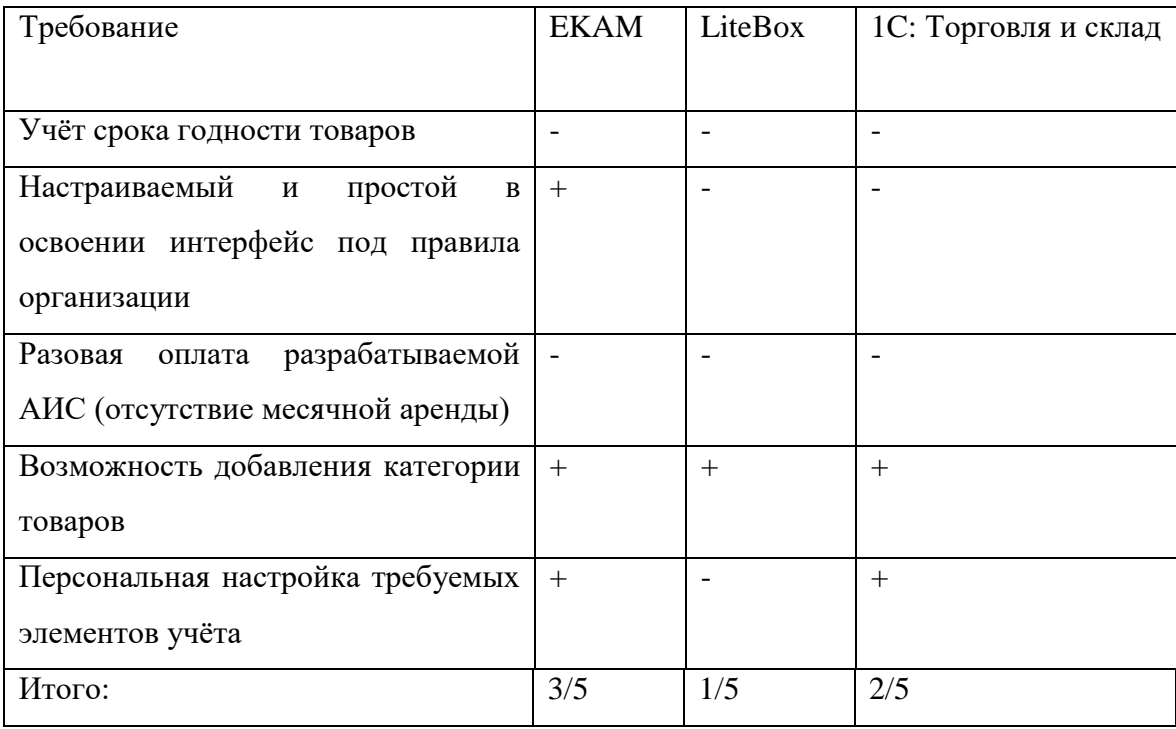

Учитывая результаты из таблицы 1, можно сделать вывод, что все выбранные готовые информационные системы для учёта товаров и сроков их годности имеют множество недостатков, которые противоречат требованиям.

#### <span id="page-18-0"></span>**1.7 Бизнес-процесс «как должно быть» предприятия «СушиПорт»**

Основываясь на проанализированную информацию о деятельности ИТспециалиста учёта товаров и их срока годности, а также плюсах эффективности внедрения автоматизированной информационной системы в предприятие, мы можем построить контекстную диаграмму бизнес-процесса «как должно быть» ресторана «СушиПорт». Данная схема представлена на рисунке 8.

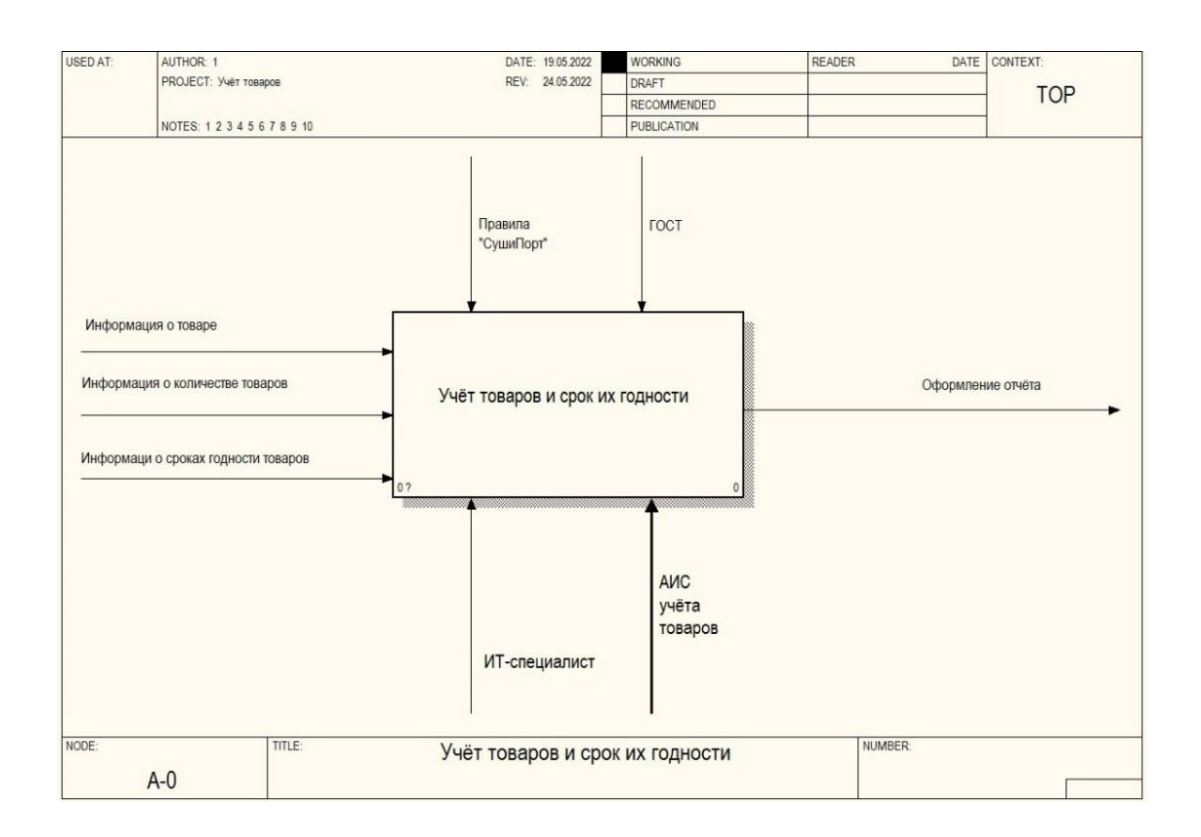

## Рисунок 8 – Контекстная диаграмма бизнес-процесса «как должно быть»

На схеме видны изменения, а именно добавление нового механизма «АИС учёта товаров», смысл которого автоматизировать функционал деятельности ИТ-специалиста. Основным процессом также остаётся учёт товаров и их срока годности, но с повышенной эффективностью, за счёт внедрения программного средства, основываясь на правилах организации «СушиПорт». Поступающая информация для учёта будет обрабатываться в удобной форме, которое заранее будет оформлено, а не как раньше – вручную.

### <span id="page-19-0"></span>**1.8 Преимущества и декомпозиция бизнес-процесса «как должно быть»**

Поскольку контекстная диаграмма отображает только в общем основную деятельность взаимодействия нового механизма, то необходимо произвести декомпозицию данного бизнес-процесса. Данная схема продемонстрирована на рисунке 9:

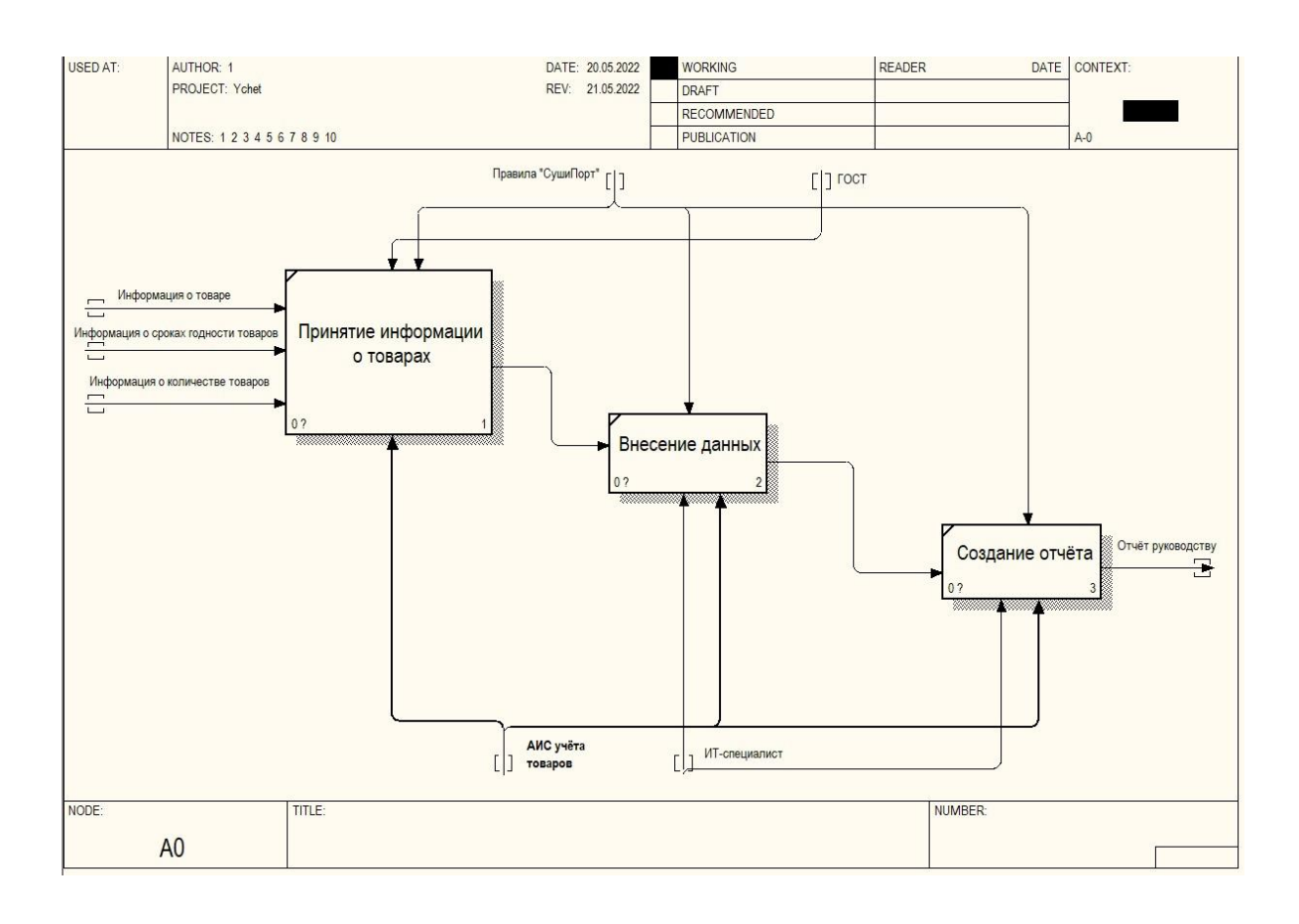

## Рисунок 9 - Декомпозиция контекстной диаграммы бизнес процесса «как должно быть» организации «СушиПорт»

Рассмотрим изменения после внедрения автоматизированной информационной системы. Основными изменениями являются добавление нового механизма реализации, а именно «АИС учёта товаров», из чего следует, что каждый под-процесс будет автоматизирован. Также обратим внимание, что убрался под-процесс «Создание электронных баз данных для учёта каждой категории товаров», поскольку пропадает необходимость в данных действиях. С данной информационной системой будет работать попрежнему ИТ-специалист, работа которого упрощается в несколько раз [6]. Учитывая анализ деятельности бизнес-процессов «как есть» и «как должно быть» мы с уверенностью можем выделить преимущества.

Основные преимущества бизнес-процесса «как должно быть»:

отсутствие необходимости пользоваться сторонними приложениями для создания новых информационных баз данных;

- низкая вероятность потери данных;
- удобство заполнения форм учёта товаров;
- интуитивно понятный интерфейс программы;
- повышение продуктивного использования времени ИТ-специалистов;
- введение автоматизированной сортировки товаров по тем или иным категориям;
- повышенная безопасность информации.

Принимая эффективность данного метода автоматизации процесса деятельности ИТ-специалиста, было принято решение о разработке автоматизированной информационной системы.

После проведения анализа существующих разработок аналогичных автоматизированных информационных систем и их сравнительных характеристик по необходимым требованиям предприятия «СушиПорт», необходимо сделать вывод о принятии решения проектирования и разработки собственной информационной системы. Она будет должна соответствовать правилам и требованиям организации «СушиПорт», закрывая недостатки существующих аналогичных программ [\[14\]](#page-58-1).

Выводы по главе 1. Было произведено изучение внутренней структуры управления предприятием. Углубились в деятельность ИТ-специалиста, который занимается учётом товаров и их срока годности. Изучили контекстную-диаграмму бизнес-процесса ресторана «как есть». Рассмотрели декомпозицию контекстной диаграммы бизнес-процесса «как есть». На основе декомпозиции выявили ряд недостатков настоящей деятельности ИТспециалиста и пришли к выводу необходимости автоматизации предприятия. Провели анализ существующих разработок аналогичных информационных систем других организаций. Выявили их слабые стороны сравнительной характеристикой и приняли решение о разработке собственной информационной системе.

#### <span id="page-22-0"></span>Глава 2. Логическое моделирование информационной системы

#### 2.1 Выбор комплекса задач для дальнейшей автоматизации

<span id="page-22-1"></span>Достаточно много конкурентов среди предприятий, занимающиеся ресторанным бизнесом. Необходимо быть лучше своих конкурентов. Предоставлять больше услуг, при этом не подвергаясь экономическим потерям. Также немаловажным является фактор эффективности той или иной деятельности на предприятии. За счёт своевременного или ускоренного выполнения одного бизнес-процесса, влечёт повышением экономической прибыли в конечном итоге.

Чтобы организация благополучно функционировала, необходимо повышать фактор эффективности бизнес-процесса учёта товаров и их срока годности «как есть». Из этого следует, что нужно его автоматизировать. Современные технологии и наработки других организаций позволяют автоматизировать любой бизнес-процесс предприятия.

Рассмотрев структуру организации предприятия «СушиПорт», мы можем перечислить основные задачи и возможности деятельности ИТспениалиста:

- предоставление персонального компьютера ИТ-специалисту;
- предоставление программного обеспечения;
- предоставление информации о товарах, их категории, цене и сроках их годности;
- создание информационных баз данных для нового товара;
- оформление базы данных по стандартам организации [2];
- внесение информации о товарах;
- сверка достоверности введённых данных с исходным носителем информации;
- отчёт о проделанной работе вышестоящим руководителям.

В рамках темы выпускной квалификационной работы рассматривается автоматизация процесса учёта товаров и их срока годности.

Задачи, которые необходимо автоматизировать:

- учёт товаров и их срока годности;
- учёт и хранение дополнительных данных о товарах;
- введение данных благодаря одной заготовленной форме, а не создание каждый раз новые информационные базы данных;
- создание отчётности по проделанным работам с базами данных.

Чтобы избежать проблем с эффективностью предприятия, было принято решение о создании проекта по разработке автоматизированной информационной системы учёта товаров и их срока годности [\[17\]](#page-58-2).

## <span id="page-23-0"></span>**2.2 Выбор методологии внедрения информационной системы для автоматизации поставленной задачи**

Не менее важным пунктом в решении автоматизации деятельности предприятия нужно выбрать, каким образом будет внедряться информационная система в организацию. При правильном выборе способа проектирования программы в эффективности будет выигрывать всё предприятие, а не только конкретный бизнес-процесс. В нашем случае автоматизированная информационная система избавит деятельность ИТспециалиста, отвечающий за учёт товаров, от проблем с материальными источниками информации, ручного создания баз данных и т.д.

Варианты проектирования автоматизированных информационных систем:

заказ готового программного обеспечения;

- заказ готовой программы с дополнительной доработкой/изменениями (также у заказчика или самостоятельно, внутри компании);
- если информационная система в предприятии уже имеется, то её изменения, улучшения и модификация под правила организации;
- разработка автоматизированной информационной системы с нуля (самостоятельной внутри компании или на заказ).

Разберём каждый из вариантов подробнее.

Заказывать готовый программный продукт может быть проблематично по многим параметрам. Начинаются проблемы с цены, которая может обойтись в весомую долю бюджета компании. Также информационная система должна соответствовать всем необходимым требованиям ресторана, бизнес-процессам и структуре организации. В ином случае, может чего-то не хватать или переполнена множеством ненужных функций, за которые также будут оплачены деньги. Вариант заказа готовой АИС – не подходит для поставленной задачи автоматизации.

Если заказывать информационную систему у разработчиков других организаций, то можно получить готовый продукт, который будет соответствовать нужным требованиям, но при попытке изменения или исправления каких-либо аспектов потребуется неоднократное обращение к разработчикам, что также будет следствием больших материальных потерь. Такой вариант также не подходит.

Третий вариант, где нужна доработка имеющейся автоматизированной информационной системы, в нашем случае изначально не возможен, так как при решении поставленных задач в организации «СушиПорт» нет данной программы.

Рассмотрев все варианты, мы можем прийти к выводу, что вариант самостоятельной разработки автоматизированной информационной системы будет самым продуктивным и надёжным [\[16\]](#page-58-3).

## **2.3 Анализ эффективности автоматизации**

<span id="page-25-0"></span>Чтобы оценить фактор продуктивности внедрения автоматизированной информационной системы в бизнес-процесс учёта товаров, нужно проанализировать деятельность ИТ-специалиста с точки зрения временных характеристик выполнения задач. Представим временные данные бизнеспроцесса «как есть» в таблице 2.

## Таблица 2 – Данные о времени выполнения задач

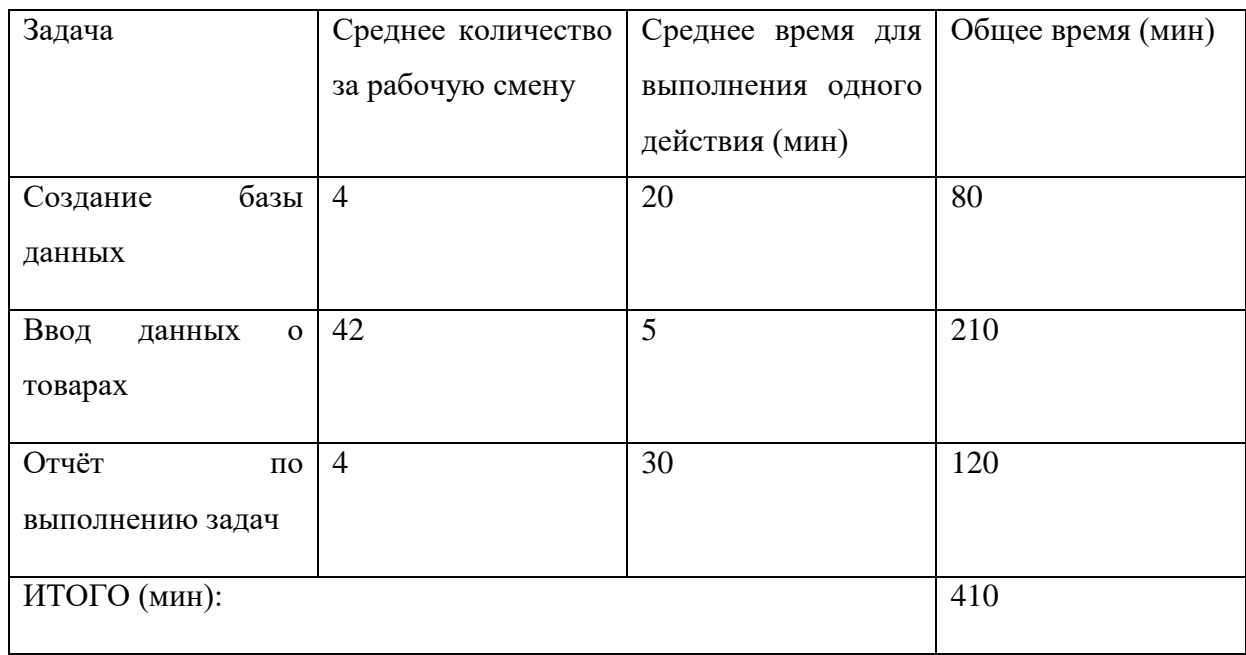

Оценивая данные можно с уверенностью сказать, что в данных задачах имеются множество недостатков:

- непродуктивное использование времени ИТ-специалиста;
- описание баз данных вручную;
- высокий риск допущения ошибок при создании баз данных и вводе информации.

Теперь нужно рассмотреть временные характеристики при внедрении автоматизированной информационной системы. Данные представлены в таблице 3.

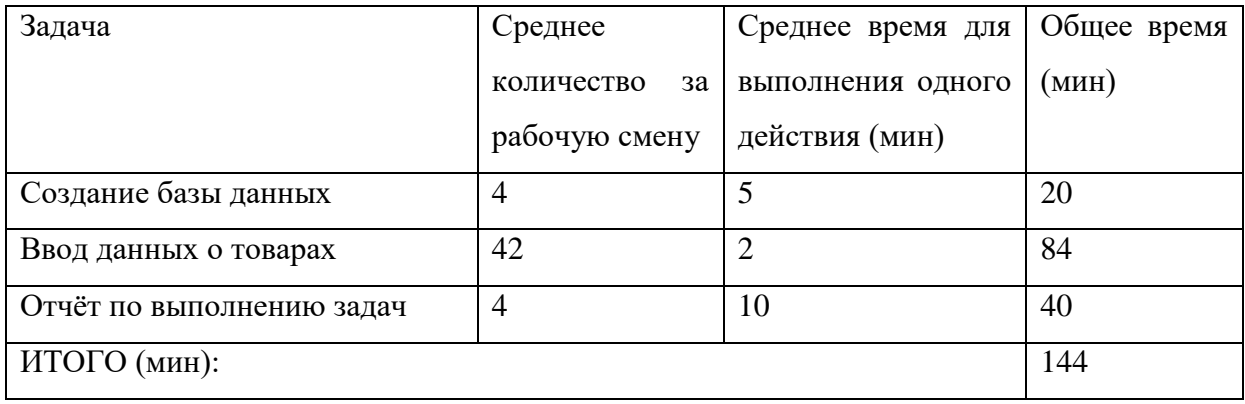

Таблица 3 – Данные о времени выполнения задач при автоматизации

Как мы видим, при внедрении автоматизированной информационной системы учёта товаров продуктивность ИТ-специалиста возросла и общее время выполнения задач сократилось, примерно, в 2,8 раза.

Основные преимущества автоматизации данного бизнес-процесса:

- существенное сокращение на выполнение задач;
- информация из баз данных и категорий товаров заполняется внутри разрабатываемого веб-сервиса, а не на иных информационных программных обеспечениях;
- надёжность и безопасность данных;
- удобная форма предоставления результатов работы;
- возможность системы авторизации для разного уровня персонала;
- простота ввода и редактирования данных.

Отобразим деятельность ИТ-специалиста при внедрении автоматизированной информационной системы, на примере диаграммы вариантов использования на рисунке 10.

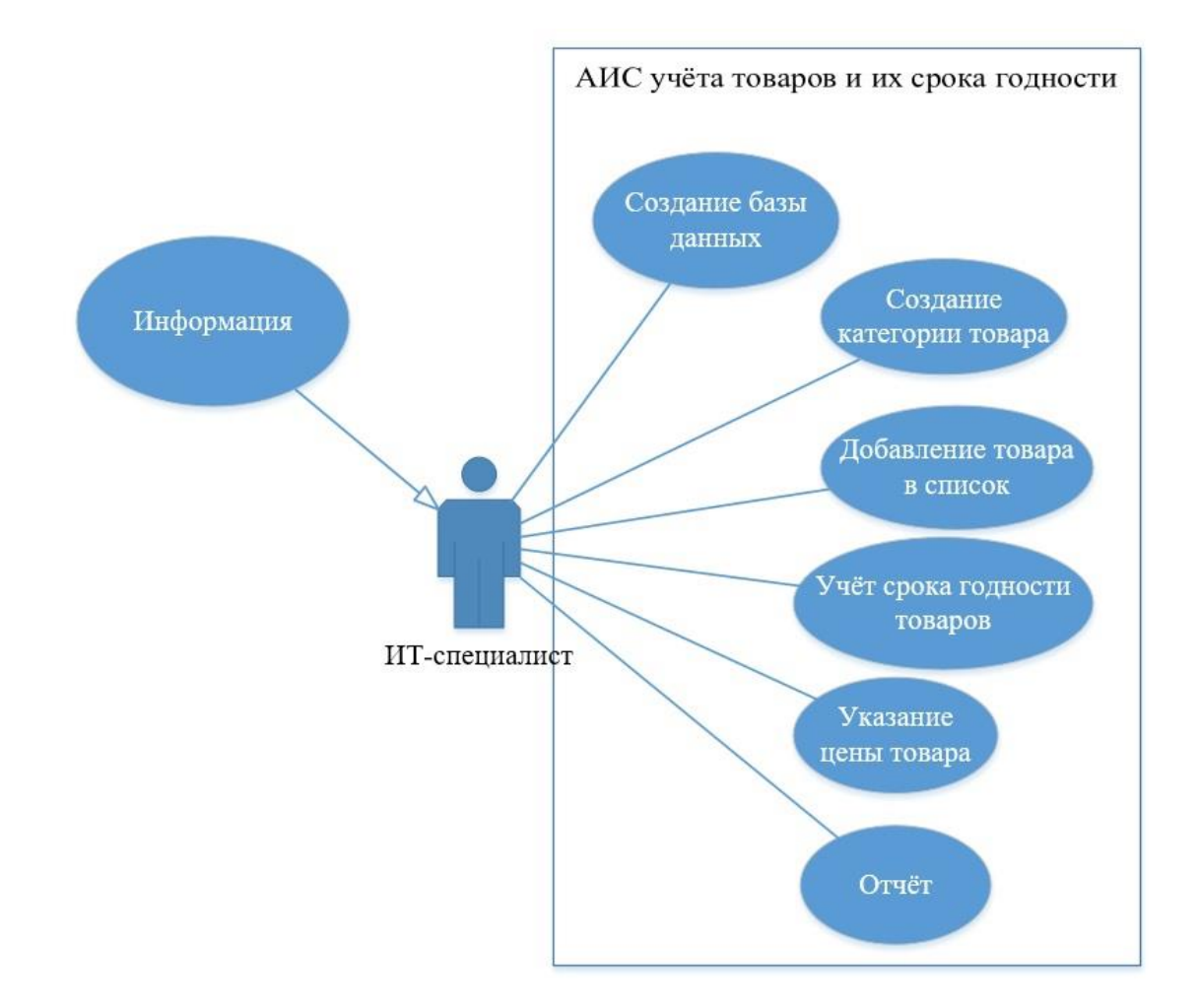

Рисунок 10 - Диаграмма вариантов использования деятельности ИТспециалиста после внедрения АИС

Проанализировав информацию, эффективность временную  $\overline{\mathbf{M}}$ продуктивность деятельности учёта товаров и их срока годности при внедрении автоматизированной информационной системы возросла.

### 2.4 Выбор технологии логического моделирования АИС

<span id="page-27-0"></span>Логическая модель - это предоставление информации о деятельности организации в виде, например, реляционной модели, когда информация отображена в виде диаграмм, набором схем, которые соединяются типами связей - отношениями, где предоставлены внешние ключи [5].

Каждая таблица - это сущность, которая описывается названием, входными данными и внешним ключом. Это сущности соединяются связями – ассоциациями, которые показывают, каким образом каждая из них соотносятся друг к другу или какое взаимодействие между ними.

Типы связей между сущностями:

- один к одному  $(1:1)$ ;
- один ко многим  $(1:M);$
- многие ко многим (M:M).

Целостное моделирование логической схемы основывается Ha множестве сущностей, которые отображают связную информацию структуры предметной области, а именно деятельность ИТ-специалиста по учёту товаров и срока их годности.

Есть множество вариантов разработки логических моделей, но выделим лва основных:

- документарный когда документы организации предоставляются в виде информационной структуры и модели информационных баз данных выделяются как схемы (сущности), которые выделяются отдельными элементами и атрибутами, благодаря которым образуется связь между ними;
- объектный когда выделяются бизнес-процессы нужной предметной области, которые могут являться как документами, так и иными элементами информации,  $\mathbf{c}$ вытекающими взаимодействиями  $\mathbf{M}$ выделением сущностей из данных объектов.

Как первый, так и второй вариант учитывает правила и какие-то особенности при проектировании базы данных и совокупность отношений. Главная разница между ними в том, что при первой технике разработки используется документы, которые составляются и именно из этого документооборота формируется множество элементов, сущностей и их атрибутов.

Второй же вариант предполагает рассмотрение не каждого атрибута по отдельности, а наоборот, их совокупность, формируя в определённых условиях конкретного бизнес-процесса элементы единого документооборота. При этом, создаются множество связей между этими сущностями, которые объединяются отношениями друг к другу по правилам нормализации.

Для разработки автоматизированной информационной системы учёта товаров и срока их годности был выбран объектный метод составления схем логической модели данных.

## 2.5 Логическая модель и её описание

<span id="page-29-0"></span>Так как разрабатываемая автоматизированная информационная система будет проектироваться в рамках организации, то необходимо также упорядочить обмен информации и отношения между связующими элементами и атрибутами. Для создания и описания логической модели будет использован объектный метод и программа разработки – Microsoft Visio Professional. Данное программное средство поможет графически отобразить реляционную модель, структуру деятельности ИТ-специалиста, учёт товара, создание отчёта и его последующую передачу для руководства [15].

Отобразим логическую модель данных. Она представлена на рисунке 11.

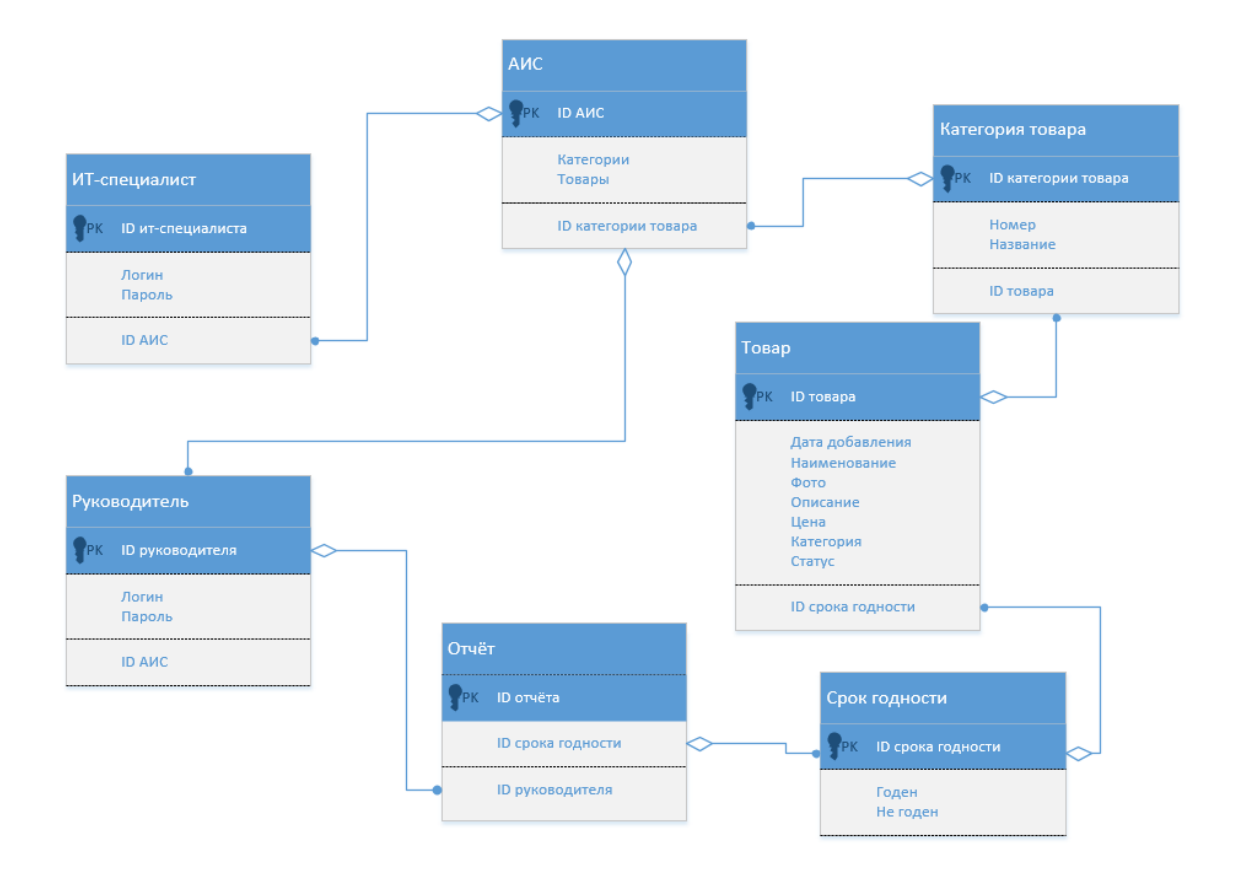

Рисунок 11 – Логическая модель данных информационной системы

В данной логической модели представлены семь сущностей, каждая из которых по порядку связана типом отношений «один ко многим». У сущностей имеются внешние ключи, в виде идентификаторов, чтобы образовалась связь между ними [\[9\]](#page-57-5).

ИТ-специалист производит авторизацию в автоматизированную информационную систему. Далее производит взаимодействия с информацией о товарах, дополняя, изменяя и удаляя её. Сначала выбирает категорию, а потом сам товар. Основной атрибут – срок годности. Руководству необходим отчёт по базе данных о сроках годности того или иного товара. ИТ-специалист выделяет данную категорию атрибутов по совокупности товаров и составляет отчёт по ним. Данный отчёт поступает руководству, для принятия соответствующих решений, исходя из полученных данных.

## <span id="page-31-0"></span>**2.6 Описание технического, программного и информационного обеспечения для создания информационной системы**

Чтобы избежать проблем с техническим обеспечением, необходимо подобрать подходящую конфигурацию составляющих рабочей станции (персонального компьютера) ИТ-специалиста.

Автоматизированная информационная система будет разрабатываться на данной архитектуре ПК:

- видеоадаптер GeForce GTX 960;
- процессор Intel Core i5-4460 3.20GHz;
- оперативная память  $8 \Gamma$ Б;
- материнская плата (под чипсет процессора);
- информационные накопители HDD диск 1 ТБ, SSD диск 120 ГБ;
- дополнительная периферия монитор, мышь, клавиатура и т.д.

Техническое обеспечение. Благодаря качественной электронной технике, которая будет использоваться для повседневной работы на предприятии, также повысится эффективность. Как минимум, будут исправно работать основные программные средства, информационные базы данных и сама автоматизированная информационная система. Как максимум, в случае дальнейших доработок программы, с запасом хватит технических характеристик персонального компьютера, чтобы привнести что-то новое. Любое решение по программному изменению не будет проблемой и не встанет вопрос по доработке комплектующих компьютера, для изменения любого аспекта разрабатываемой информационной системы.

Информационное обеспечение. Для улучшения информационного обеспечения организации, необходимо создать одну объединяющую информационную систему, где ввод, изменение, хранение и просмотр информации будет прост, удобен и будет соответствовать всем нужным требованиям организации «СушиПорт».

Информационное обеспечение делится на два раздела - внемашинное и внутримашинное. Первый основывается на составлении особой системы учёта информации и документооборота вне самой программы. Для организации «СушиПорт» счета. которые необхолимы ЭТИМ являются ЛЛЯ непосредственной разработки системы и напрямую зависят от материальных возможностей организации. Также всевозможные формальные документы, которые оформляются при договорённостях с разработчиком и руководителем компании. Документы зачёта ИТ-специалистов для управления АИС и предоставление ему данных для управления системой. Второй раздел основывается предоставление информации на внутри самой автоматизированной информационной системы. Поставка информации о товарах, категории товаров, их количество, цена, название, непосредственный срок годности и другие данные, которые находятся внутри программы.

Главным преимуществом автоматизированной информационной системы является безопасностью хранения информации [12]. При её обработке важно изначально обозначить всё в удобном и компактном виде для ИТ-специалиста. Присвоить данным конкретные обозначения, программный код, для удобства просмотра и изменения информации. Это обусловлено большим объёмом информации, множества категорий товаров, работа с денежными обозначениями, важностью сохранения достоверности данных о сроках годности и т.д. Немаловажным аспектом является отсутствие потери информации, так как всё будет храниться в единой системе, а не как раньше на множестве отдельных документах (по типу таблиц в Excel). Чтобы разработать для отдельной категории товаров базу данных, нужно было создать отдельный документ, описать и оформить его, после чего только Это неудобно, можно было вписывать данные. неэффективно  $\overline{M}$ непродуктивно, от чего решение автоматизации данного процесса ведения учёта товаров считается самым оптимальным.

обеспечение. программным Программное Под обеспечением подразумеваются программы, которые необходимы для благоприятной

работы персонального компьютера. Изначальной такой «программой» является операционная система, которая устанавливается в любом случае на рабочую станцию. В нашем случае ОС будет Windows 10. Далее устанавливаются необходимые драйвера (вспомогательные программы) для успешной работы ДРУГИХ программных обеспечений, основных  $\overline{M}$ периферийных устройств. Риск потери или кражи информации при внедрении автоматизированной информационной системы в разы меньше, но не равен нулю. Поэтому, на усмотрение руководства, ит-специалиста или правил организации устанавливаются антивирусные программы. Устанавливаются стандартные офисные программы для оформления документов и других отчётностей (комплект программ Microsoft Office и другие). В последнюю очередь выбирается прикладная программная разработки среда информационной системы.

### 2.7 Проектирование базы данных АИС

<span id="page-33-0"></span>Опираясь на логическую модель данных, мы можем спроектировать базу данных автоматизированной информационной системы. Для этого нам необходимо создать таблицы с данными, которые станут сущностями и будут иметь взаимосвязи между друг-другом [3].

Все данные, таблицы и взаимосвязи между ними осуществляются в программе Microsoft Access [7].

Таблица «ИТ-специалист» содержит информацию об авторизации работника по учёту товаров в АИС. Описание полей таблицы «ИТспециалист» представлено в таблице 4.

Таблица «АИС» содержит пункты, которые нужно выбрать, чтобы перейти или в категорию товара или в сам список товаров, для изучения информации о них. Описание полей таблицы «АИС» представлено в таблице 5.

## Таблица 4 – Описание полей таблицы «ИТ-специалист»

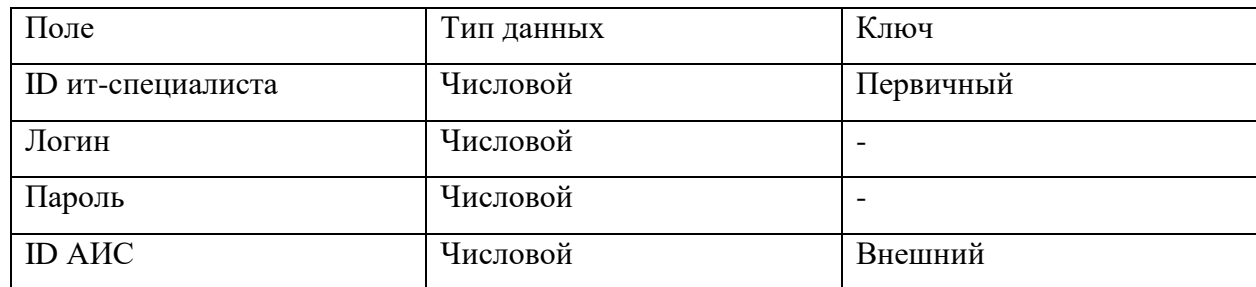

Таблица 5 – Описание полей таблицы «АИС»

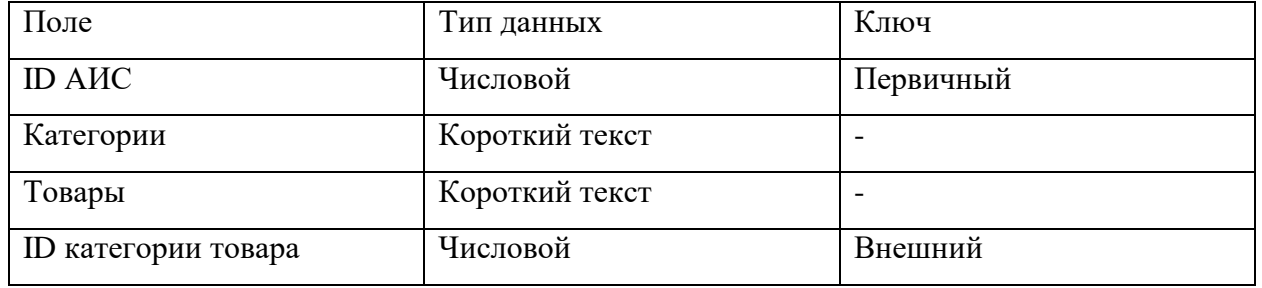

Таблица «Категория товара» содержит перечень категорий, которые присущи товарам. Описание полей таблицы «Категория товара» представлено в таблице 6.

Таблица 6 – Описание полей таблицы «Категория товара»

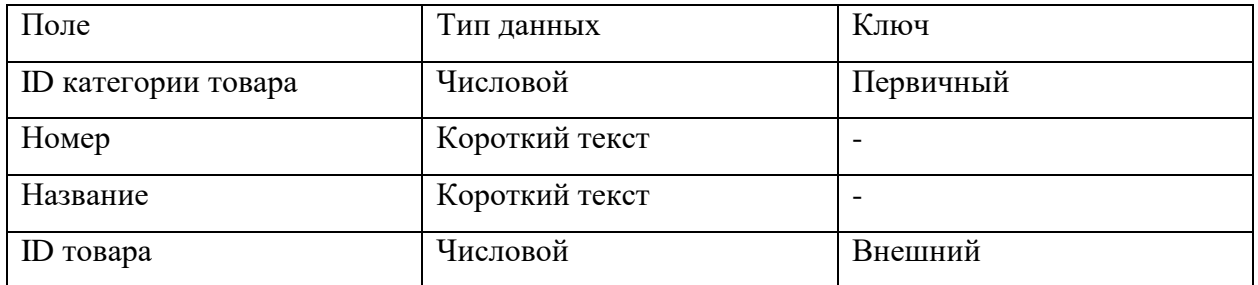

Таблица «Товар» содержит необходимую информацию о товаре. Описание полей таблицы «ИТ-специалист» представлено в таблице 7.

Таблица 7 – Описание полей таблицы «Товар»

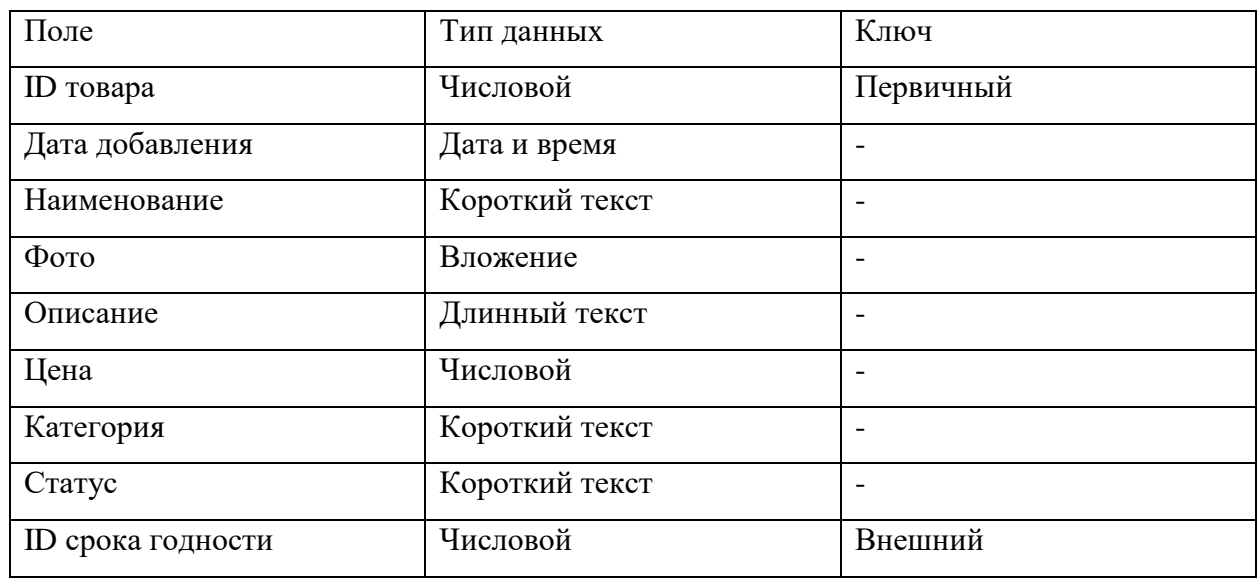

Таблица «Срок годности» содержит информацию о сроке годности товаров. Описание полей таблицы «Срок годности» представлено в таблице 8.

Таблица 8 – Описание полей таблицы «Срок годности»

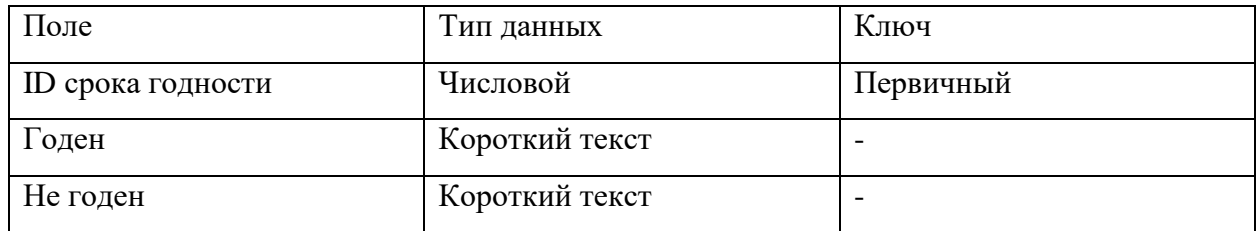

Таблица «Отчёт» содержит информацию об авторизации работника по учёту товаров в АИС. Описание полей таблицы «Отчёт» представлено в таблине 9.

Таблица «Руководитель» содержит информацию об авторизации работника по учёту товаров в АИС. Описание полей таблицы «Руководитель» представлено в таблице 10.

Таблица 9 – Описание полей таблицы «Отчёт»

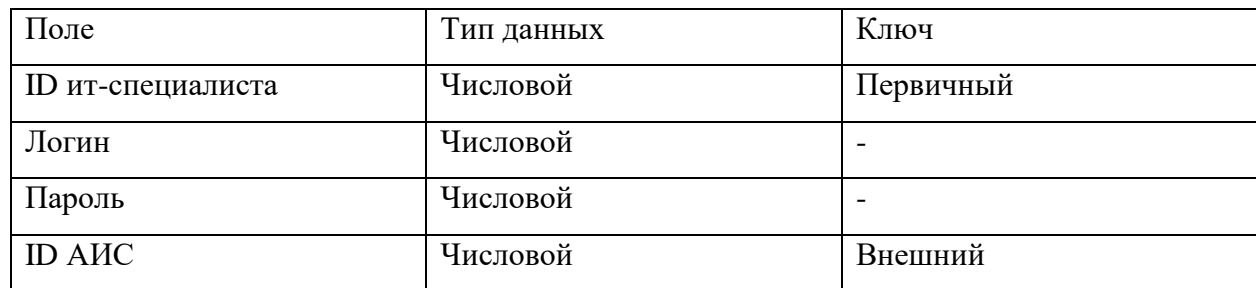

Таблица 10 – Описание полей таблицы «Руководитель»

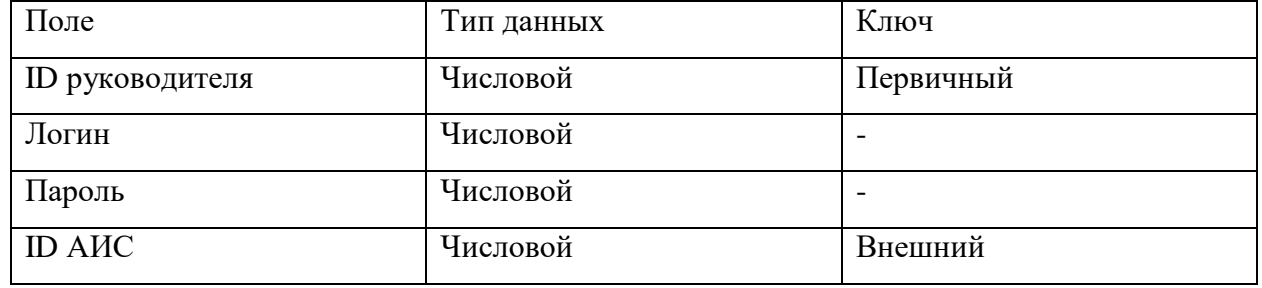

После составления таблиц, первичных ключей, внешних ключей и типов данных остаётся расположить все сущности и воссоздать связь между ними. База данных будет также отображена в приложении Microsoft Access [\[1\]](#page-57-8). Структура базы данных представлена на рисунке 12.

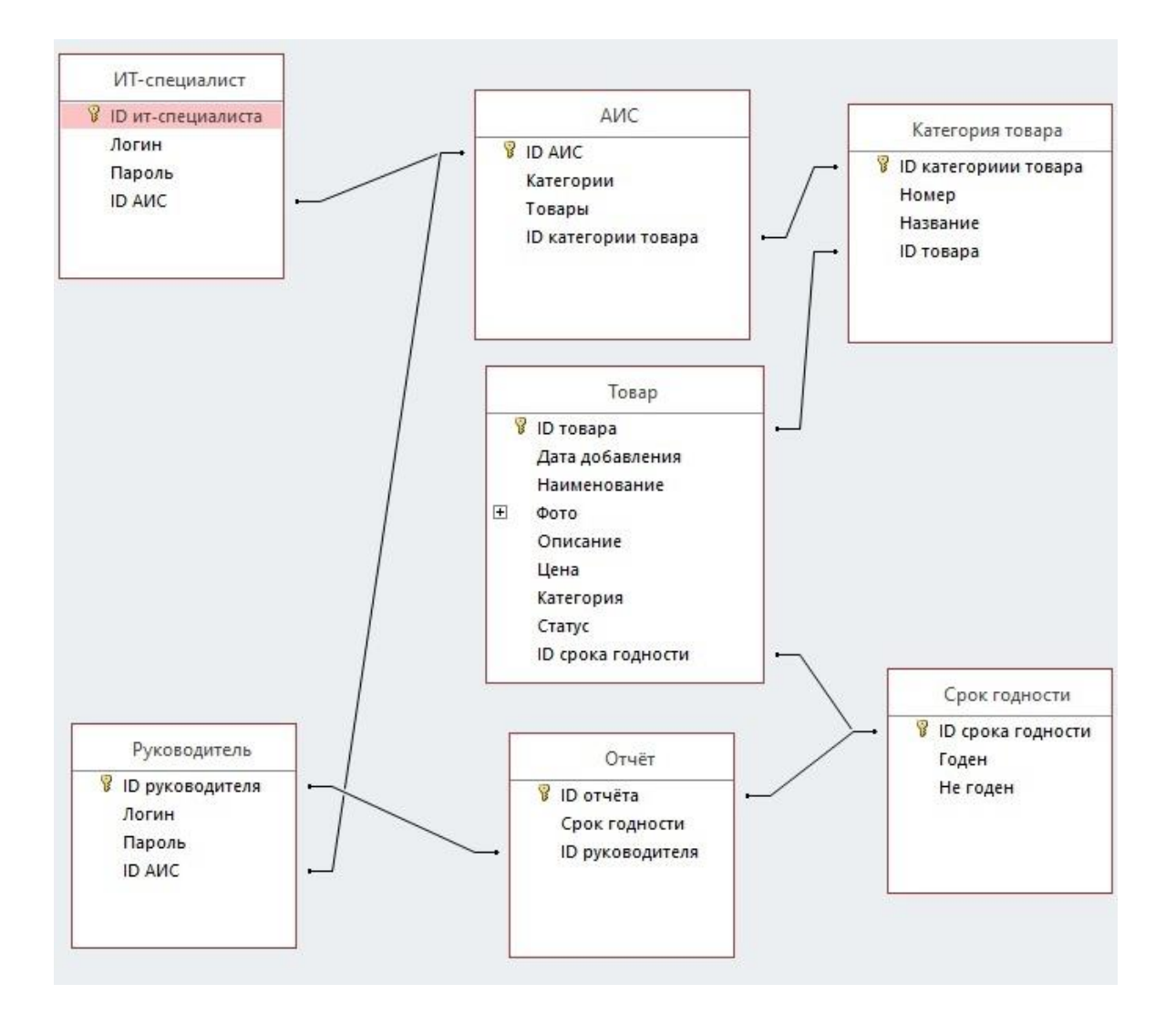

Рисунок 12 – Структура базы данных

Выводы по главе 2. Были рассмотрены комплексы задач для автоматизации бизнес-процесса учёта товаров и их срока годности. Был произведён анализ эффективности и продуктивности деятельности ИТспециалиста по временным характеристикам за одну рабочую смену. Проанализирован и выбран способ обретения информационной системы, а именно собственная разработка. Составлено описание технического, информационного и программного обеспечения для разработки программы. Составлена логическая модель данных, её атрибуты и спроектирована структура базы данных. Принято решение о разработке автоматизированной информационной системы.

### <span id="page-38-0"></span>Глава 3. Разработка автоматизированной информационной системы

## <span id="page-38-1"></span>3.1 Выбор архитектуры и технологии разработки автоматизированной информационной системы

Ha ланном этапе выполняется разработка  $\overline{M}$ реализация автоматизированной информационной системы учёта товаров и их срока годности.

При создании автоматизированной информационной системы учёта товаров и их сроков годности использовалась MVC архитектура (model-viewcontroller). В основном она адаптирована для веб-приложений и также не привязана к конкретному языку программирования. Данная архитектура позволяет разделить код программы на 3 части, чтобы упросить написание информационной системы и исключить допущение ошибок [10].

Рассмотрим подробнее каждый из элементов:

Модель (Model) – работает с запросами в базе данных и выполняет команды контроллера.

Контроллер (Controller) - получает от пользователя запрос, вызывает получение данных из модели и передаёт результирующие данные в представление.

Представление (View) - отвечает за отображение данных модели пользователю, реагируя на изменения модели.

В нашем случае решения поставленных задач, пользователь видит на экране список продуктов с общей информацией и, непосредственно, сроке годности - это как раз представление. ИТ-специалист может вызвать действия контроллера – посмотреть список позиций, посмотреть выбранную позицию, отредактировать позицию, удалить позицию. Контроллер обращается к модели, модель делает соответствующие запросы в базу данных (на выборку списка позиций – select, выборку конкретной позиции – select, изменение – update, удаление - delete). Полученные в результате выполнения запросов

данные контроллер передаёт в представление и ИТ-специалист видит на экране результат обработки своего запроса (список позиций, выбранную позицию, изменившуюся позицию после её редактирования, уменьшившийся список позиций после удаления какой-либо позиции) [20].

### 3.2 Выбор системы управления базами данных

<span id="page-39-0"></span>Чтобы использовать СУБД для нашей АИС, нужно выбрать подходящий её вид, чтобы она соответствовала требованиям для выполнения задач.

Виды СУБД:

- реляционные;
- документные;
- графовые;
- колоночные;
- ключ-значение.

Реляционные – всё тот же набор информации, которая соединена между друг-другом связями. Всё тоже самое, как было в описании нашей структуры базы данных. Имеются сущности (таблицы) с данными, которые имеют атрибуты, ключи, а также взаимосвязи (отношения) между ними.

Документные - противоположности реляционных СУБД. Имеет иерархический характер содержания данных. Основная логическая единица это документ. Предназначены для хранения информации в виде документов.

Графовые – достаточно нераспространённый вид СУБД. Основывается на взаимодействии с графами, его узлами, различными свойствами и отношениями между ними.

Колоночные - на логической модели практически нет различий с реляционными, но на физическом совсем другие. Имеет также таблицы и атрибуты в них. Основные различия в том, что для считывания информации нужной колонки необходимо прочитать всю строку до неё. Больше подходит для хранения больших объёмов информации.

Ключ-значение - это также противоположность реляционных баз данных. Основным условием хранения информации является пара из «ключа» и его «значения». В обоих значения может быть любая информация.

Учитывая разработанную нами структуру базы данных для предприятия «СушиПорт», мы с уверенностью выбираем реляционную СУБД. Информация о деятельности также хранится в таблицах, с внешними ключами (уникальными идентификаторами) и соответствующими взаимосвязями между ними. Также требуется высокая нормализация данных, что даёт данный вид СУБД.

Среди реляционных СУБД одним из самых популярных является MySQL. Из отличительных особенностей – имеет открытый исходный код, что делает её более доступной для большинства ИТ-специалистов. Имеет собственное API и возможность для написания кода языками, такие как Delphi, C++, C, Java, Python, PHP и другие. Для описания нашей АИС был выбран язык программирования PHP [3].

 $M_3$ достоинств MySQL можно выделить надёжность хранения информации, чем обусловлено функционалом для обеспечения безопасности данных. Также простота в работе, где установка и работа над программным обеспечением не составит труда [11].

Из недостатков можно выделить замедленную скорость разработки, хоть это и открытое программное обеспечение. Также из-за многозадачности процессов могут возникать проблемы при чтении информации.

### 3.3 Диаграмма классов программного продукта

<span id="page-40-0"></span>Отобразим с помощью диаграммы классов структуру элементов информационной системы. Данная схема представлена на рисунке 13.

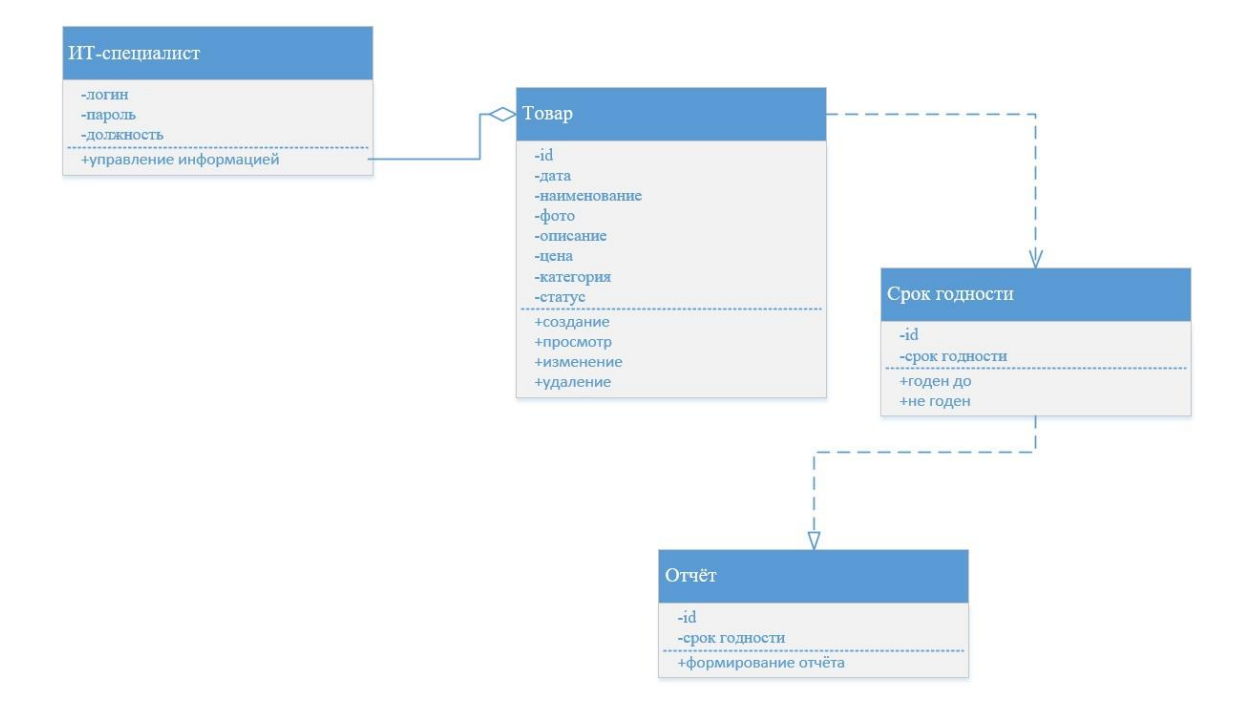

## Рисунок 13 – Диаграмма классов автоматизированной информационной системы

Для более детального понимания каждого из классов и их взаимодействия составим таблицу и подробнее опишем каждого из них. Опишем подробнее каждый из классов в таблице 11.

Таблица 11 – Описание классов автоматизированной системы

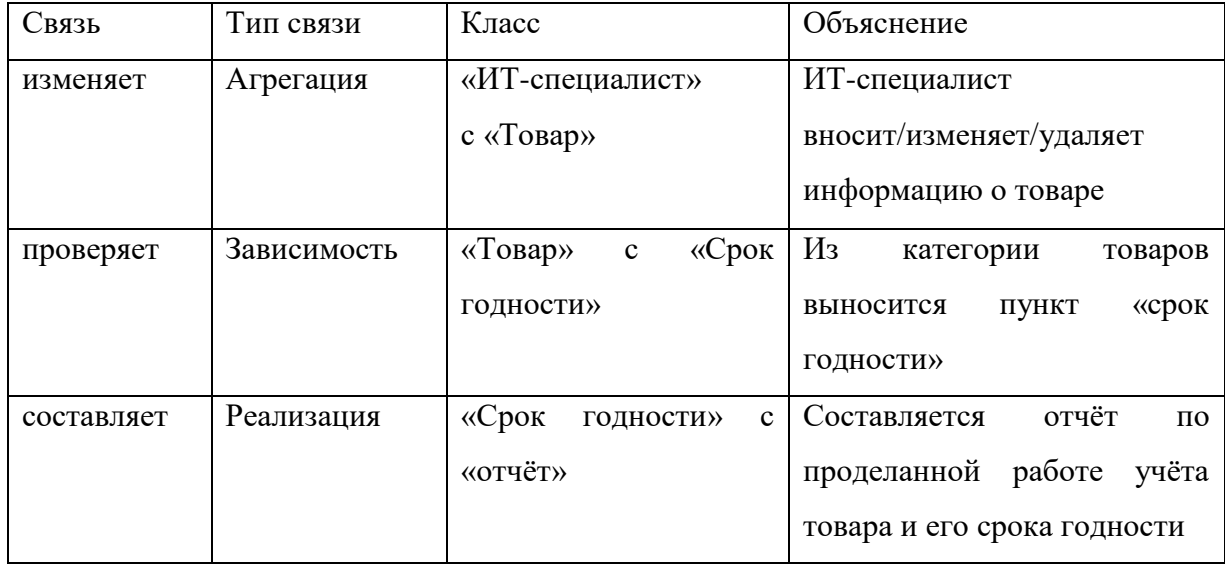

## 3.4 Физическая модель данных АИС

<span id="page-42-0"></span>Физическая модель данных будет создаваться на основе логической модели и последующей разработанной базы данных. В логической модели находятся сущности, а в физической модели - таблицы, в которых указана информация о типе данных. Точно также между таблицами образовываются связи, для нормализации отношений между ними, с большей конкретикой в взаимодействии тех или иных элементов в системе.

Сопоставим сущности логической модели с таблицами физической модели данных в таблице 12.

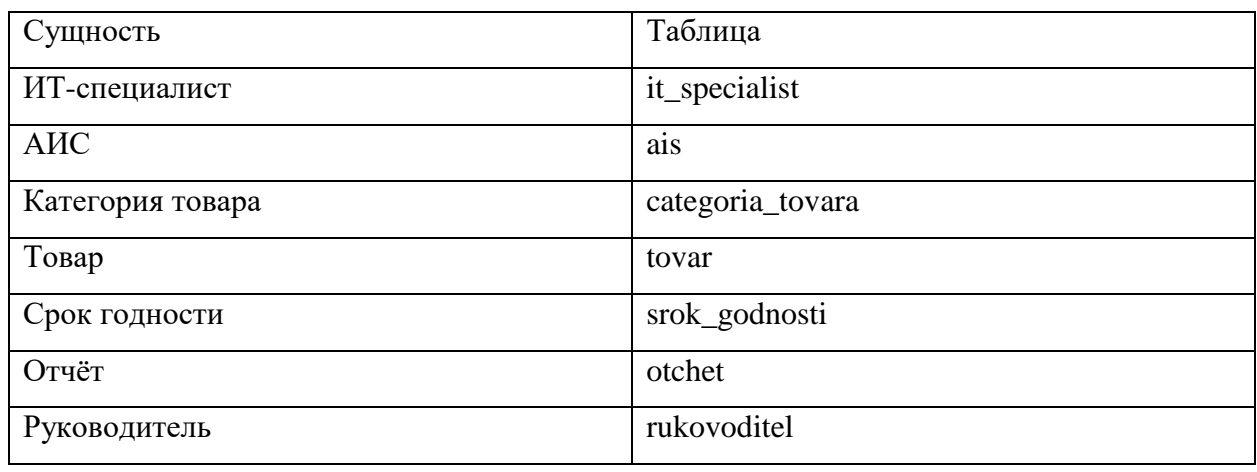

Таблица 12 - Взаимоположения сущностей и таблиц

Таблиц в физической модели столько же, сколько и сущностей в логической молели.

Отобразим разработанную физическую модель данных и разберём её элементы в виде таблиц. Физическая модель данных представлена на рисунке  $14.$ 

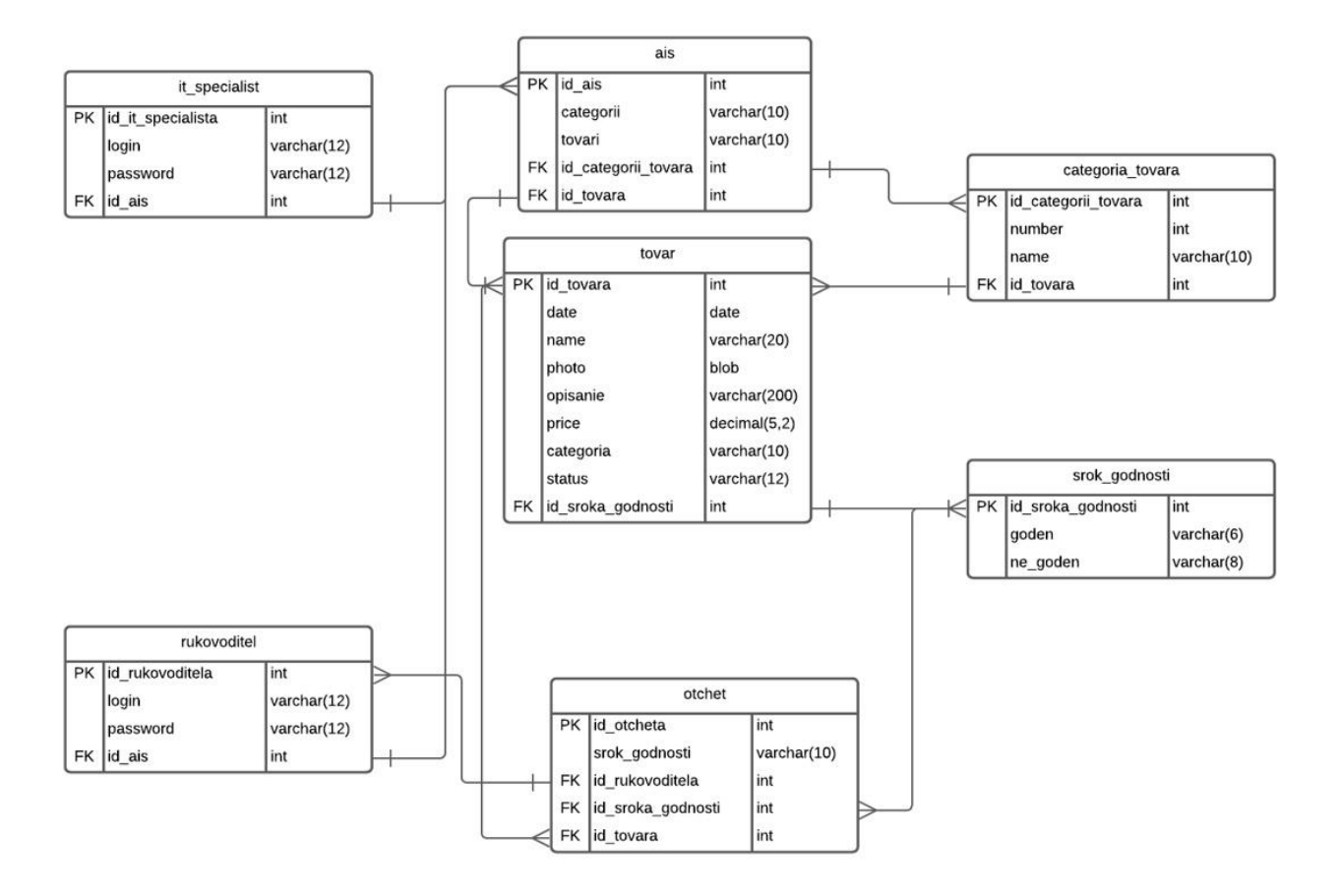

Рисунок 14 – Физическая модель данных

В первой таблице представлены данные и их типы для осуществления управления информационной системой ИТ-специалистом.

Таблица 13 – Описание полей таблицы «it\_specialist»

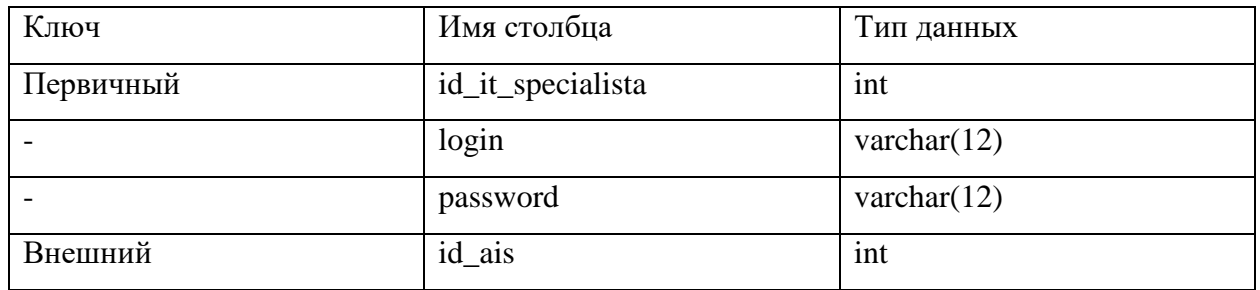

В таблице «ais» указаны два раздела (категории и товары), благодаря которым можно перемещаться в системе.

Таблица 14 – Описание полей таблицы «ais»

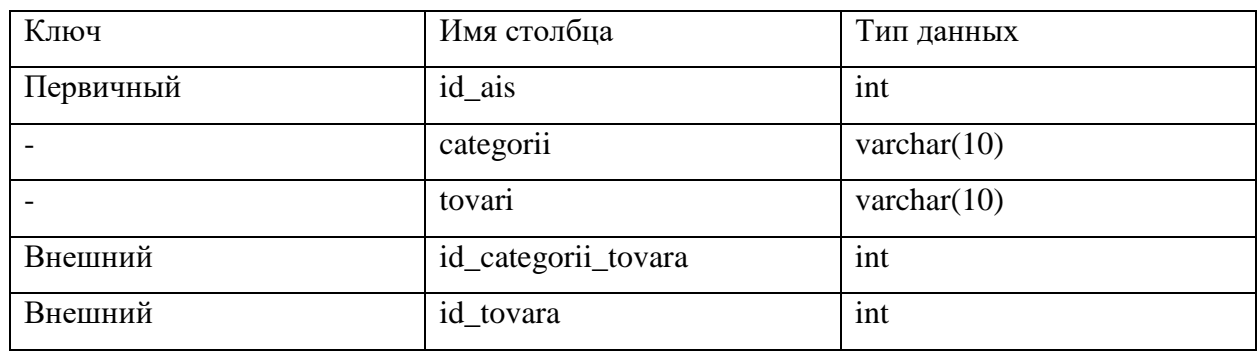

Таблица «categoria\_tovara» описывает первый раздел в системе.

Таблица 15 – Описание полей таблицы «categoria\_tovara»

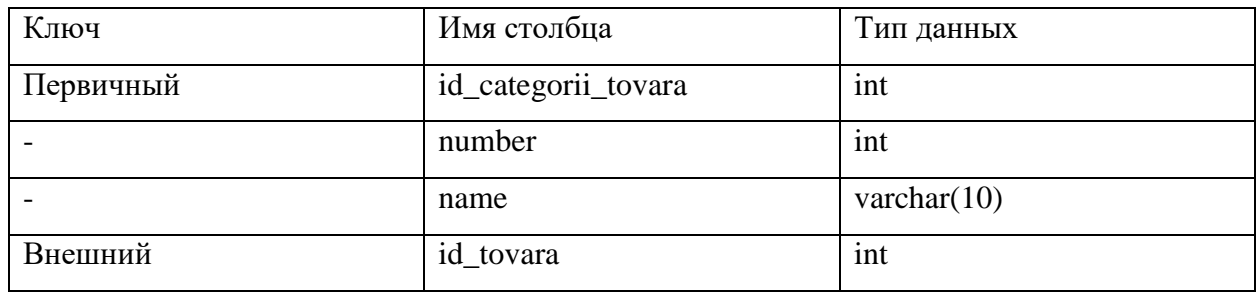

Основная таблица в системе – товар. В нём всё необходимое описание и на ИТ-специалиста возлагается ответственность заполнения достоверных данных в данном разделе. Важным пунктом выделяется «id\_sroka\_godnosti», из-за чего составляется отчёт для руководителя организации.

Таблица 16 – Описание полей таблицы «tovar»

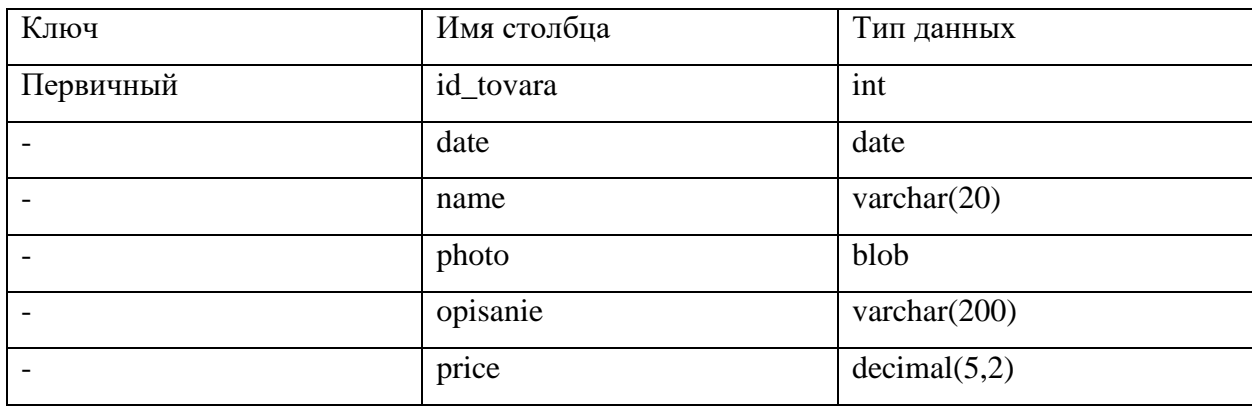

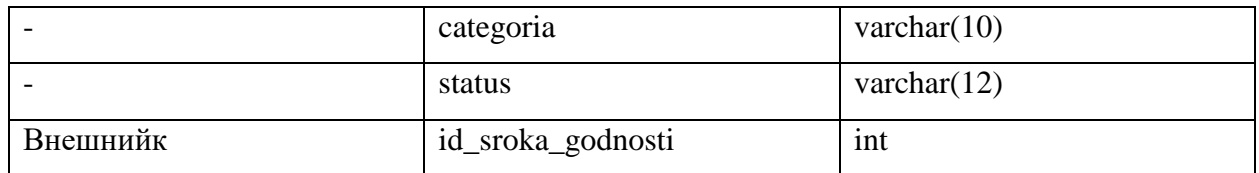

Выделение срока годности товара для отчёта.

Таблица 17 – Описание полей таблицы «srok\_godnosti»

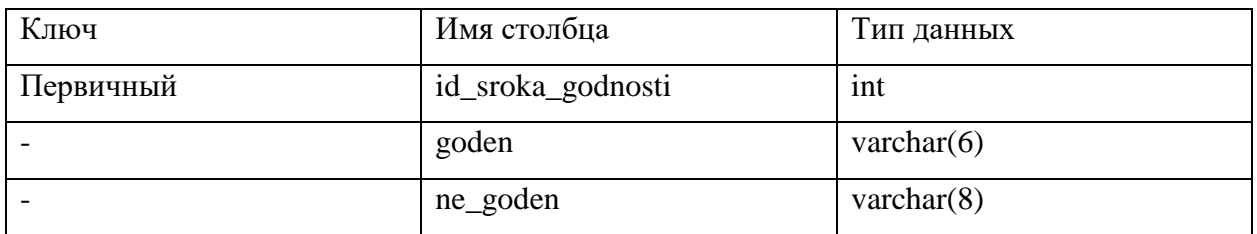

Заполнение данного раздела осуществляется благодаря информировании руководителя в системе о сроке годности товара.

Таблица 18 – Описание полей таблицы «otchet»

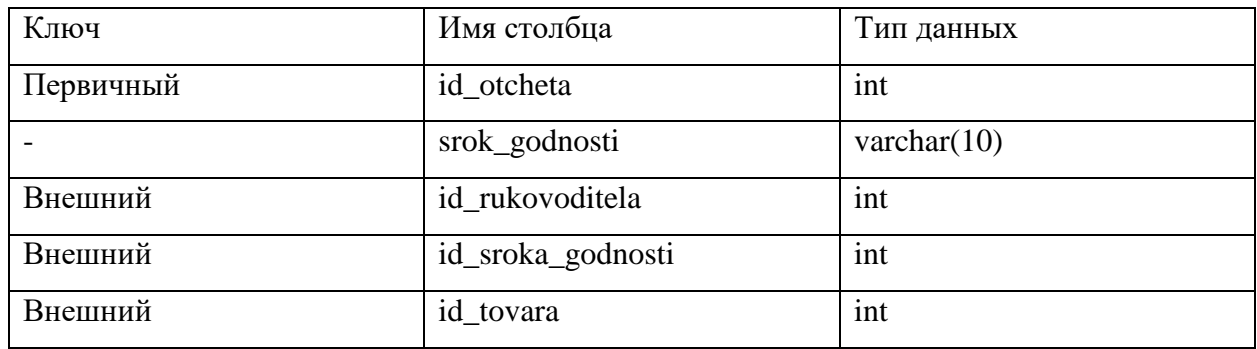

Последняя таблица схожа с первой, так как у руководителя и ИТспециалиста есть доступ к системе и её управления.

Таблица 19 – Описание полей таблицы «rukovoditel»

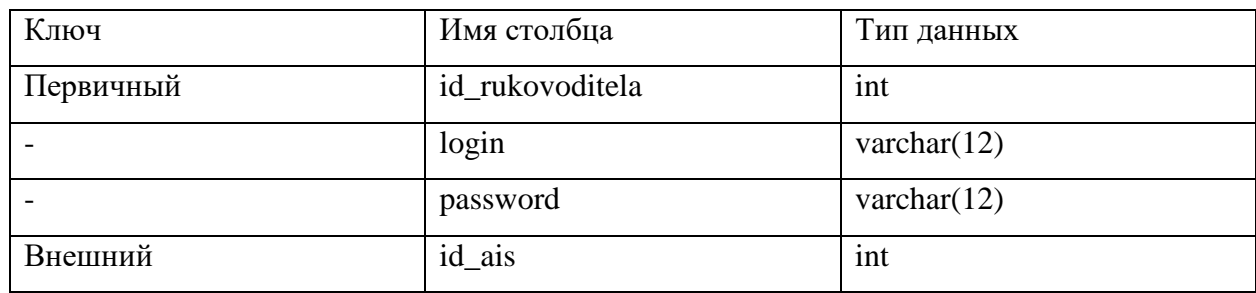

## <span id="page-46-0"></span>3.5 Разработка конфигурации информационной системы на рабочей станции

Было решение разработке Принято автоматизированной  $\Omega$ информационной системы в виде веб-приложения. Языком программирования был выбран PHP 2.4, с дополнительной настройкой модулей apache 2.4, postgresql 11,2 [18]. Программный код был разработан с помощью текстовых документов. Для более удобного табулирования многочисленных строк кода было установлено приложение Notepad++. Представим общую конфигурацию приложения.

Конфигурация программы представлена на рисунке 15.

| $\overline{\phantom{a}}$<br>Имя   | Дата изменения   | Тип              | Размер             |
|-----------------------------------|------------------|------------------|--------------------|
| backend                           | 08.04.2022 13:07 | Папка с файлами  |                    |
| common                            | 08.04.2022 13:07 | Папка с файлами  |                    |
| console                           | 08.04.2022 13:07 | Папка с файлами  |                    |
| environments                      | 08.04.2022 13:07 | Папка с файлами  |                    |
| frontend                          | 08.04.2022 13:07 | Папка с файлами  |                    |
| vagrant                           | 08.04.2022 13:07 | Папка с файлами  |                    |
| codeception.yml                   | 01.08.2019 13:19 | Файл "YML"       | 1 K <sub>5</sub>   |
| composer.json                     | 07.04.2022 13:46 | Файл "ISON"      | 3 K <sub>5</sub>   |
| composer.lock                     | 07.04.2022 14:13 | Файл "ГОСК"      | 235 KG             |
| docker-compose.yml                | 01.08.2019 13:19 | Файл "УМІ"       | 1 K5               |
| dump.sql                          | 08.04.2022 13:02 | WinRAR archive   | 4 <sub>KF</sub>    |
| dump.sql.gz Zone.Identifier SDATA | 08.04.2022 13:02 | Файл "IDENTIFIER | $1$ K <sub>5</sub> |
| init                              | 01.08.2019 13:19 | Файл             | 9 K <sub>B</sub>   |
| init<br>$6 -$                     | 01.08.2019 13:19 | Пакетный файл    | 1 <sub>KB</sub>    |
| LICENSE.md                        | 01.08.2019 13:19 | Файл "MD"        | 2 K <sub>B</sub>   |
| README.md                         | 01.08.2019 13:19 | Файл "MD"        | 3 K <sub>B</sub>   |
| requirements                      | 01.08.2019 13:19 | Файл "РНР"       | 6 K <sub>B</sub>   |
| Vagrantfile                       | 01.08.2019 13:19 | Файл             | 3 K <sub>B</sub>   |
| vii                               | 01.08.2019 13:38 | Файл             | <b>1 KB</b>        |
| <b>O</b> vii                      | 01.08.2019 13:19 | Пакетный файл    | <b>1KE</b>         |
| yii_test                          | 01.08.2019 13:38 | Файл             | 1 K <sub>B</sub>   |
| vii_test                          | 01.08.2019 13:38 | Пакетный файл    | 1 K5               |

Рисунок 15 - Конфигурация веб-приложения информационной системы

По нашей выбранной методологии разработки можем увидеть, где хранятся элементы MVC архитектуры.

В папке backend находятся модели, представления и контроллеры. Для наглядности покажем их на рисунке 16.

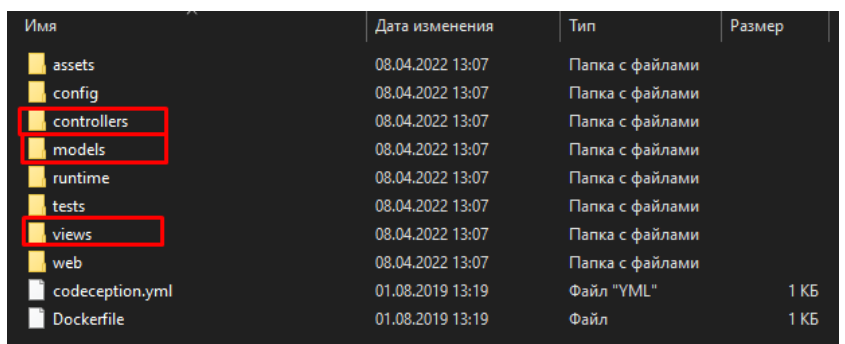

Рисунок 16 – Представление архитектуры MVC

Продемонстрируем примерный программный код модели «Product». В нём отображены настройки основных характеристик продукта, которые подвержены изменениям [\[19\]](#page-58-8). Отображён на рисунке 17.

```
\langle?php
namespace backend\models;
use Yii;
use yii\base\Model;
use yii\db\ActiveRecord;
use yii\web\UploadedFile;
class Product extends \common\models\Product
  public scategory;
            public function rules()
  \{public function scenarios()
    return [
       ['link', 'string', 'max' => 100],
                                                                                scenarios = parent::scenarios();
       ['description', 'string', 'max' => 15000],
                                                                                Sscenarios['toggle'] = ['status']; // переключатель статуса
       [\text{image}, 'string', 'max' = > 70],<br>[\text{title}', 'string', 'max' = > 100],return $scenarios;
                                                                              þ
       [['price', 'category_id'], 'integer'],
       ['price', 'required'],
                                                                              public static function tableName()
       [['category', 'to_use_to', 'created_at'], 'safe']
                                                                                  return 'product';
    ];\overline{\mathbf{a}}\overline{\mathcal{X}}
```
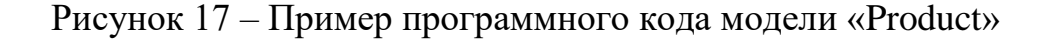

### **3.6 Локальный сервер для работы веб-приложения**

<span id="page-48-0"></span>Поскольку мы разрабатываем веб-сервис автоматизированной информационной системы, то необходимо удобное отображение нашей программы. Для этого нам поможет хостинг локального сервера с помощью программы «Open Server».

Open Server – программа, которая помогает функционировать на нашей рабочей станции (персональном компьютере) локальному серверу. Мы можем разрабатывать наш рабочий веб-сервер, настраивая его без лишних материальных затрат, а когда он будет готов, то уже готовый и доработанный выводить на интернет-хостинг для полноценного функционирования.

Установив программу, нужно перенести все файлы конфигурации нашей информационной системы в папку «domains» с локальным сервером. Она отображена на рисунке 18.

| $\overline{\phantom{a}}$<br>Имя | Дата изменения   | Тип             | Размер   |
|---------------------------------|------------------|-----------------|----------|
| domains                         | 27.04.2022 16:00 | Папка с файлами |          |
| modules                         | 30.03.2022 12:55 | Папка с файлами |          |
| progs                           | 30.03.2022 12:55 | Папка с файлами |          |
| userdata                        | 30.03.2022 13:28 | Папка с файлами |          |
| Open Server                     | 17.12.2021 17:03 | Приложение      | 8 534 KB |

Рисунок 18 – Папка локального сервера

Для удобства после установки Open Server в панели задач компьютера появляется флажок, чтобы быстро переместиться в папку с веб-сервером и управлением самого хостинга. Отображено на рисунке 19.

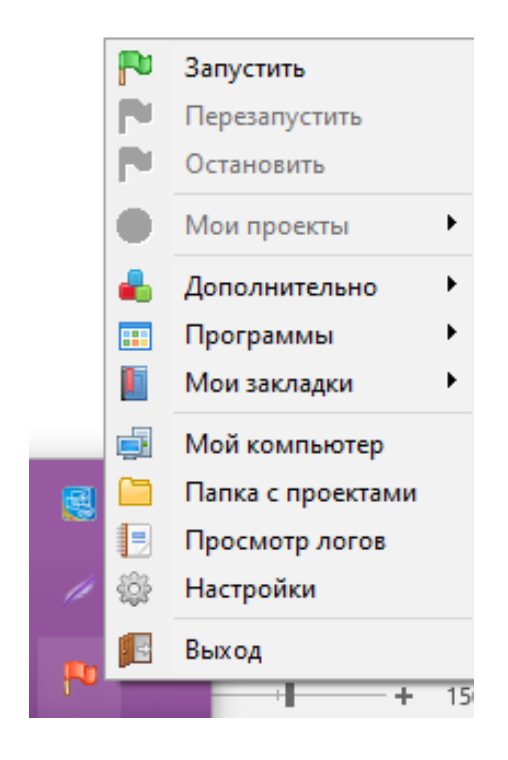

Рисунок 19 – Панель управления локальным сервером

## **3.7 Реализация программного обеспечения АИС**

<span id="page-49-0"></span>При запуске локального сервера и непосредственно нашей программы, нас встречает окно авторизации. В нашем случае логин - user5, пароль – 123456. Окно авторизации представлено на рисунке 20.

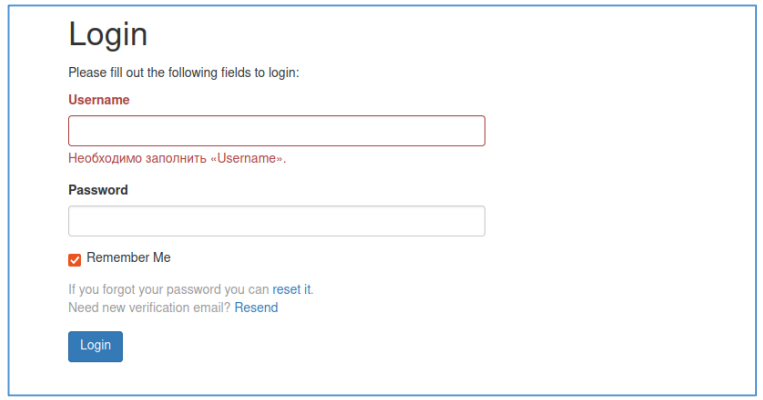

Рисунок 20 – Окно авторизации информационной системы

Далее нас встречает главная страница приложения. На ней отображены два раздела: «Товары» и «Категории товаров».

Раздел «Товары» представляет собой отображение всех товаров и всей необходимой информации о каждом из них, а именно:

- id цифровое значение товара в общем списке;
- Дата добавления дата добавления товара для отчётности и дальнейшего отслеживания срока годности;
- Наименование название товара/блюда;
- Фото изображение товара;
- Описание подробное описание товара, состав блюда, вариант сервировки вариант приготовления, рецепт блюда;
- Цена цифровое значение цены товара;
- Категория сортировка товаров по их категории (суши, роллы, пицца и др.);
- Статус значение товара по его наличию и возможности приготовления в ресторанах/доставки;
- Годен до отображение товаров/блюд по их сроку годности.

Представлен данный список на рисунке 21.

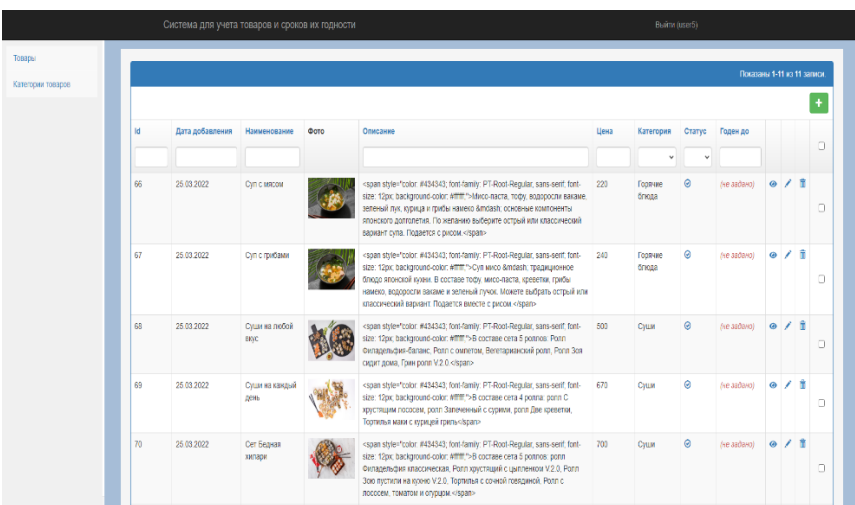

### Рисунок 21 – Визуализация раздела «Товары»

Следующим разделом является «Категории товаров». В нём отображены два столбца информации – ID категории и её наименование. С помощью данного раздела можно легко отсортировать товары по нужной категории или отсортировав по числовому значению ID категории также найти необходимый.

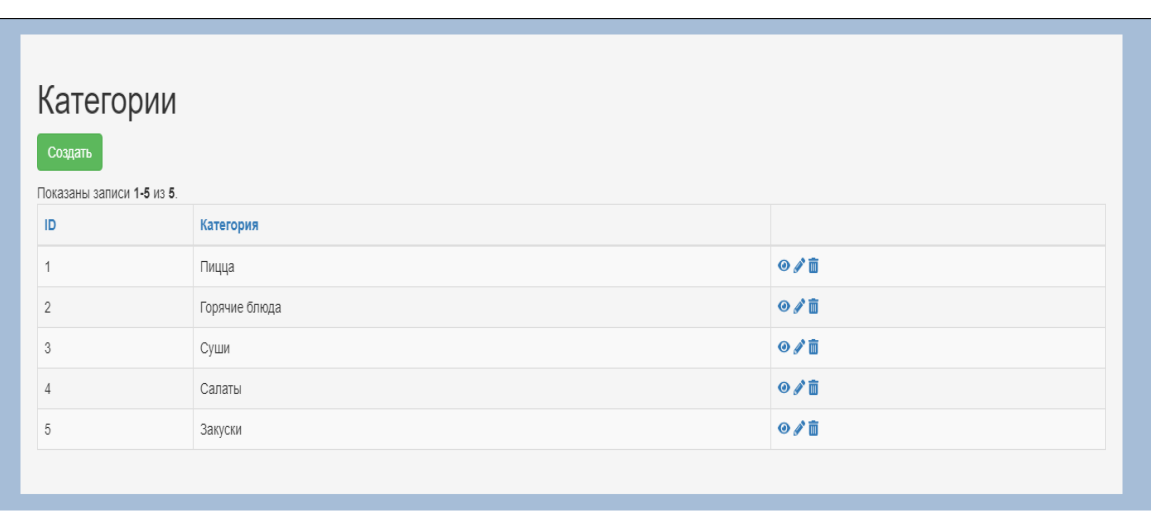

Данный раздел отображён на рисунке 22.

Рисунок 22 – Визуализация раздела «Категории товаров»

Каждый пункт из любого раздела подлежит возможности «просмотра», «изменения» и «удаления».

При просмотре каждый из товаров можно сортировать по любой из категорий, для удобства составления отчёта или наглядного просмотра.

Редактирование осуществляется в отдельном окне, где вводятся все необходимые характеристики товара.

Редактирование товара представлено на рисунке 23.

После описания товара и ввода всех необходимых данных будет доступно добавление изображения к нему. Это представлено на рисунке 24.

Если в разделе редактирования категорий товаров удалить одну из категорий, то удалятся все товары данной категории.

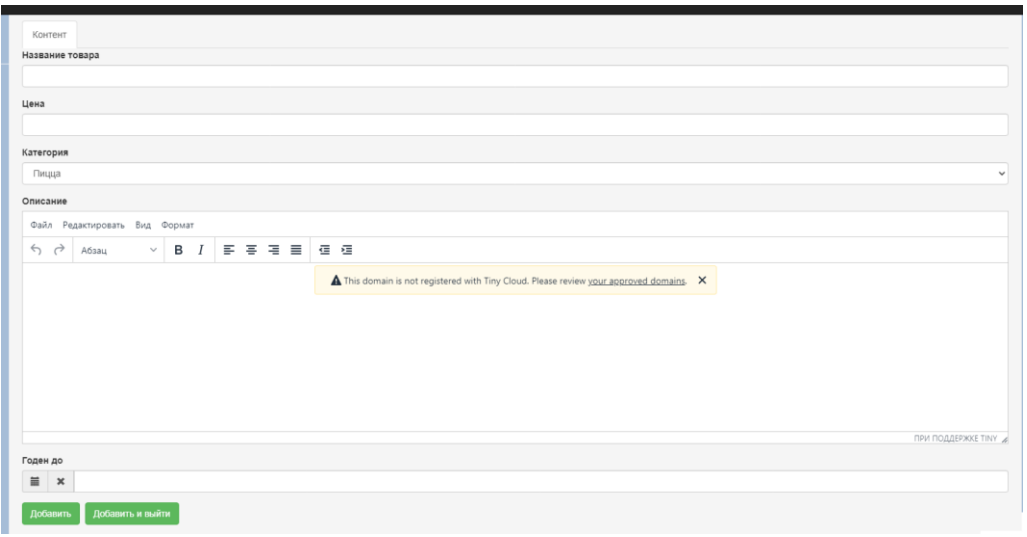

Рисунок 23 – Окно редактирования характеристик товара

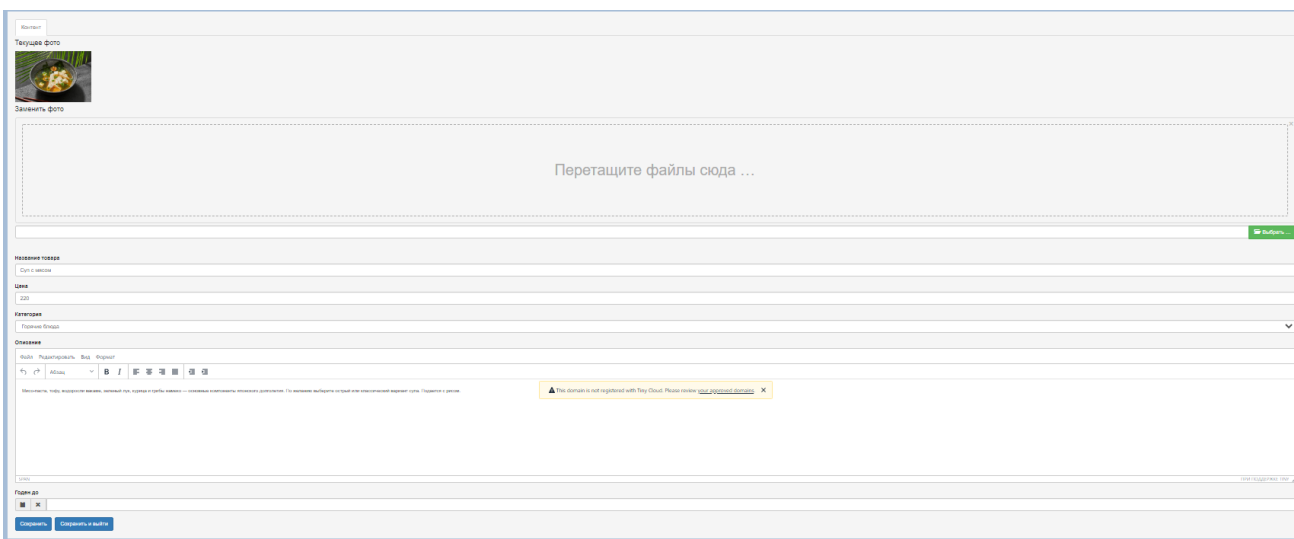

Рисунок 24 – Окно импортирования изображения для товара

Имея доступное отображение информации, то не составит проблем составить отчёт по учёту товаров и их сроках годности.

При необходимости расширения системы учёта, можно использовать общую базу данных и создать в директории frontend модели, представления и контроллеры для клиентской части. Обмен данных будет происходить через общую базу данных.

### **3.8 Расчёт экономической эффективности АИС**

<span id="page-53-0"></span>В результате анализа эффективности внедрения автоматизированной информационной системы было выявлено, что первостепенной единицей экономии является рабочее время.

До внедрения было выявлено общее время выполнения работы ИТспециалистом за одну смену в размере 410 минут (~7 часов). После внедрения время сократилось до 144 минуты (~2,5 часа). В месяц выходит 22 рабочих дня, исключая 8 выходных дней.

Основные расходы компании до внедрения программы:

- оплата годовой подписки на лицензию продуктов Microsoft, для выполнения в них учёта товаров;
- оплата рабочему персоналу заработной платы, в том числе и ИТспециалисту;
- закупка товаров для изготовления блюд по оптовым ценам, в целях получения выгоды;
- аренда помещений;
- закупка инвентаря, техники.

После введения автоматизированной информационной системы, рабочее время ИТ-специалиста сократилось. Из-за повышения эффективности выполнения его работы, руководитель организации решил повысить количество заполняемых категорий товаров, самих товаров и, следовательно, отчётов по ним. В следствии, появляется нужда в закупке ещё большей закупки товаров по оптовым ценам, также сокращения заработной платы у работника учёта товаров и отсутствие оформления годовой подписки на программную продукцию, которая только замедляла продуктивность и эффективность компании.

Произведём расчёты заработка организации до и после введения автоматизированной информационной системы. Расчёты произведены в таблице 20.

Таблица 20 – Расчёт заработка организации до и после внедрения АИС

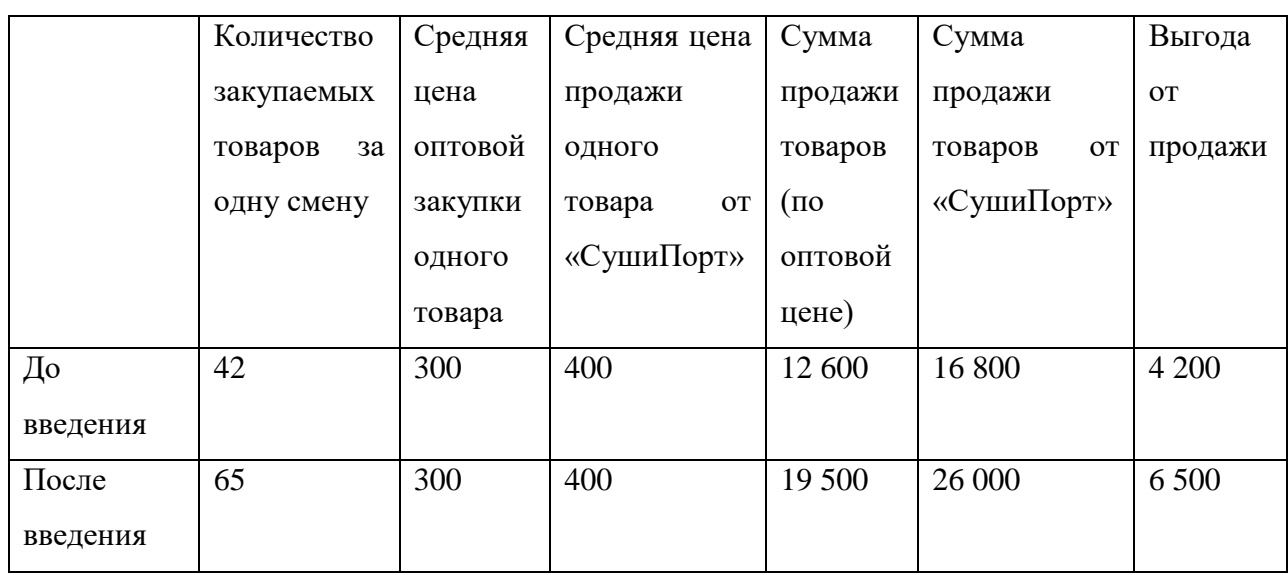

Чистый годовой доход до внедрения: произведение 22 рабочих дней, 12 месяцев и выгода от продажи 4 200 рублей – 1 108 800 рублей.

Чистый годовой доход после внедрения: произведение 22 рабочих дней, 12 месяцев и выгода от продажи 6 500 рублей – 1 716 000 рублей.

Рабочее время ИТ-специалиста сократилось на три часа, даже после повышения заполнения товаров, категорий товаров и отчётов по ним. Из-за этого было принято решение сократить заработную плату в месяц с 24 000 рублей до 20 000 рублей. В год оплата труда на одного рабочего составляла 288 000 рублей. После введения АИС оплата труда в год составляет 240 000 рублей. Из-за чего экономия организации в год составляет 48 000.

Отсутствие ежегодного оформления продуктов Microsoft Office экономит в год 7 900 рублей.

Реальный годовой доход, до внедрения АИС, исключая расходы организации, подвергнувшиеся изменениям: заработная плата ИТспециалиста (288 000 рублей) и подписка на программные продукты (7 900 рублей), составляет – 812 900 рублей.

Реальный годовой доход, после внедрения АИС, исключая расходы организации, которые были изменены и подвергнуты изменениям: заработная плата ИТ-специалиста (240 000 рублей), составляет – 1 476 000 рублей.

Таким образом, в рамках темы выпускной квалификационной работы была спроектирована, разработана и представлена автоматизированная информационная система для учёта товаров и их срока годности. Благодаря неё предприятие «СушиПорт» будет на шаг впереди своих конкурентов, эффективность и продуктивность ИТ-специалистов выросла в несколько раз, благодаря исключением лишних действий и интуитивно-понятному интерфейсу веб-сервиса. Риск потери информации был понижен. Безопасность информации была повышена. Экономическая эффективность также была повышена, из-за чего доход организации повысился.

Выводы по главе 3. Представлена методология разработки информационной системы. Был выбран язык программирования для разработки программы. Разработана конфигурация и наполнение информационной системы. Была спроектирована физическая модель данных. Осуществлён выбор локального хостинги веб-сервиса. Разработана исправно работающая автоматизированная информационная система.

Визуализирован рабочий интерфейс программы. Представлена возможность просмотра, редактирования, сортировки и удаления товаров или их категорий. Был произведён расчёт экономической эффективности организации.

#### **Заключение**

<span id="page-56-0"></span>Разработка автоматизированной информационной системы была выполнена успешно. Исправно работающая программа подлежит эксплуатации и на данный момент обладает строго указанным в работе функционалом.

Был выполнен ряд задач, которые были необходимы для полноценного понимания работы организации, выполнения бизнес-процесса и другие.

Из основных этапов успешно завершены:

- произведён анализ рабочей структуры организации;
- был рассмотрен бизнес-процесс «Как есть» и его декомпозиция, выявлены его недостатки;
- был спроектирован бизнес-процесс «Как должно быть» и его декомпозиция, где указаны преимущества внедрения автоматизированной информационной системы;
- для представления будущей рабочей программы, рассмотрены аналоги вебприложений, благодаря которым были выявлены их недостатки, чтобы избежать их при разработке;
- спроектированы логическую и физическую модели данных;
- была выбрана СУБД MySQL;
- спроектирована структура базы данных, как итоговое представление находящейся информации в программе;
- была выбрана методология разработки программы, а именно MVC;
- продемонстрирован рабочий интерфейс программы.

Сеть-ресторанов «СушиПорт» успешно внедрила в бизнес-процесс деятельности ИТ-специалиста, а именно учёт товаров и сроков их годности, автоматизированную информационную систему. Цель и задачи выпускной работы были выполнены.

### **Список используемой литературы**

<span id="page-57-8"></span>1. Дробахина А. Н. Информационные системы: основы проектирования и реализации в СУБД Microsoft Access: Учебное пособие. Новокузнецкий Филиал-Институт Кемеровского Государственного Университета, 2-е издание 2019. 88 с.

<span id="page-57-3"></span>2. Ильин И. В., Ильяшенко О. Ю., Базы данных: Учебное пособие. Санкт-Петербургский государственный политехнический университет Петра Великого, 2020. 96 с.

<span id="page-57-6"></span>3. Кожевникова П. В., PHP и MySQL: Учебное пособие. Ухтинский государственный технический университет, 2020. 51 с.

<span id="page-57-1"></span>4. Кириченко А. В., Никольский А. П., Дубовик Е. В., Web на практике. CSS, HTML, JacaScript, MySQL, PHP для fullstackразработчиков. Издательство «Наука и Техника», 2021. 432 с.

<span id="page-57-4"></span>5. Копырин А. С., Базы данных: Практикум для студентов направления 09.03.03 «Прикладная информатика». Сочинский государственный университет, 2019. 106 с.

<span id="page-57-2"></span>6. Кириллина Ю. В., Гантц И. С., Павлович Т. В., Управление бизнес-процессами: Методические рекомендации. МИРЭА – Российский технологический университет, 2021. 53 с.

<span id="page-57-7"></span>7. Ковалева М. А., Создание баз данных в Microsoft Access. ООО Издательство «Мир науки», учебно-методическое пособие, 2019. 44 с.

<span id="page-57-0"></span>8. Маклаков А. Г., Моделирование бизнес-процессов с AllFusion Process Modeler (BPwin 4.1). Диалог-МИФИ, 2008. 224 с.

<span id="page-57-5"></span>9. Маклаков С. В., BPwin и ERwin. CASE – средства разработки информационных систем. Диалог – МИФИ, 2-е издание, 2001. 306 с.

<span id="page-57-9"></span>10. Можаров М. С., Проектирование и разработка информационных систем с web-интерфейсом: Учебное пособие.

Новокузнецкий Филиал-Институт Кемеровского Государственного Университета, 2019. 135 с.

<span id="page-58-6"></span>11. Одиночкина С. В., Web-программирование PHP. Санкт-Петербургский национальный исследовательский университет информационных технологий, механики и оптики, 2012. 79 с.

<span id="page-58-5"></span>12. Осипов Д. Л., Технологии проектирования баз данных. ДМК-Пресс, 2019. 498 с.

<span id="page-58-0"></span>13. Томорадзе И. В., Денисов Д. Ю., Быкова А. В., Основы управления бизнес-процессами: Учебное пособие. МИРЭА – Российский технологический университет, 2022. 121 с.

<span id="page-58-1"></span>14. Тихонова Н. А., Проектирование информационной системы: учебно-методическое пособие к выполнению курсового проекта (работы, индивидуального задания). Омский государственный университет путей сообщения, 2021. 37 с.

<span id="page-58-4"></span>15. Шопин А. В., Бучацкий П. Ю., Основы разработки информационных систем. Адыгейский государственный университет, 2018. 104 с.

<span id="page-58-3"></span>16. Alan Forbes, The Joy of PHP Programming: A Beginner's Guide to Programming Interactive Web Applications with PHP and MySQL. Publisher – Plum Island, fifth edition, 2012. 228 pages.

<span id="page-58-2"></span>17. David Avison, Information system development. McGraw-Hill Education, 4th edition, 2006. 670 pages.

<span id="page-58-7"></span>18. Raddy, Simple User Management System – Nodejs, Express, MySQL & Handlebars, website about database programming. URL: https://raddy.dev/blog/simple-user-management-system-nodejs-expressmysql-handlebars

<span id="page-58-8"></span>19. Vikram Vaswani, PHP: A Beginner's Guide. McGraw-Hill Education, first edition, 2008. 478 pages.

<span id="page-59-0"></span>20. Walter Shields, SQL QuickStart Guide: The Simplified Beginner's Guide to Managing, Analyzing, and Manipulating Data with SQL. Paperback-Illustrated, 2019. 251 pages.